# **Notice d'instruction**

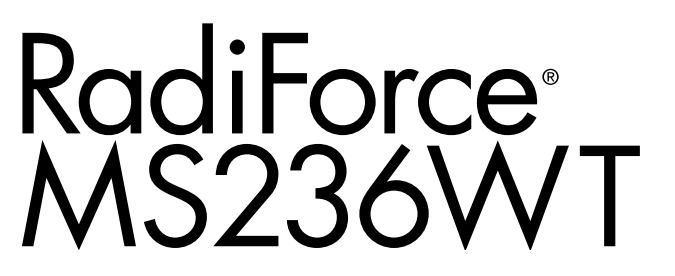

### **Moniteur couleur LCD à écran tactile**

### **Important**

**Veuillez lire attentivement ce « Notice d'instruction » ainsi que le « Manuel d'installation » (tome séparé) afin de vous familiariser avec ce produit et de l'utiliser efficacement et en toute sécurité. Veuillez conserver ce manuel pour référence ultérieure.**

- •**Pour le réglage et les paramètres du moniteur, consultez le « Manuel d'installation ».**
- •**Pour obtenir les toutes dernières informations relatives au produit, dont le « Notice d'instruction », reportez-vous à notre site web : <http://www.eizoglobal.com>**

### **SYMBOLES DE SECURITE**

Ce manuel et ce produit utilisent les symboles de sécurité présentés ci-dessous. Ils signalent des informations critiques. Veuillez les lire attentivement.

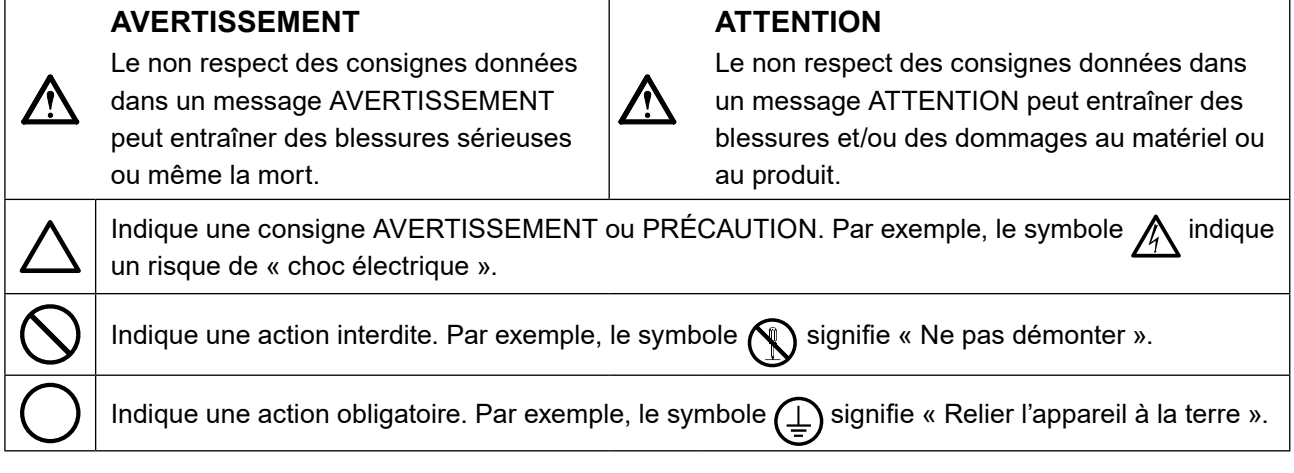

Ce produit a été spécialement réglé pour l'utilisation dans la région dans laquelle il a d'abord été livré. Si utilisé en dehors de cette région, le produit pourrait ne pas fonctionner comme indiqué dans les spécifications.

Aucune partie de ce manuel ne peut être reproduite, enregistrée dans un système documentaire ou transmise sous quelque forme et par quelque moyen que ce soit électronique, mécanique ou autre, sans l'autorisation écrite préalable de EIZO Corporation.

EIZO Corporation n'est tenu à aucun engagement de confidentialité sauf en cas d'accord préalable passé avant la réception de ces informations par EIZO Corporation. Malgré tous les efforts déployés pour garantir la mise à jour des informations contenues dans ce manuel, veuillez noter que les caractéristiques techniques du moniteur EIZO sont sujettes à modification sans préavis.

# **Français**

# <span id="page-2-0"></span> **PRECAUTIONS**

### **●IMPORTANT**

- Ce produit a été réglé spécialement en usine en fonction de la région de destination prévue. Les performances du produit peuvent être différentes de celles indiquées dans les caractéristiques en cas d'utilisation dans une région différente de celle prévue à l'origine.
- Pour votre sécurité comme pour la bonne utilisation de l'appareil, veuillez lire attentivement cette section ainsi que les indications de sécurité portées sur le moniteur.

#### **Emplacements des étiquettes de sécurité**

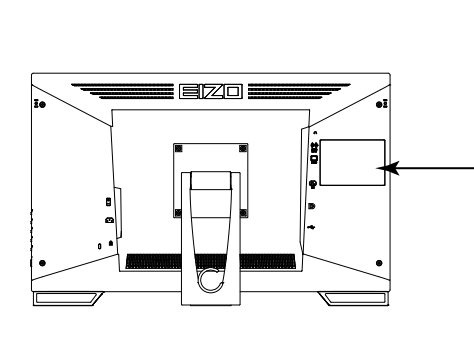

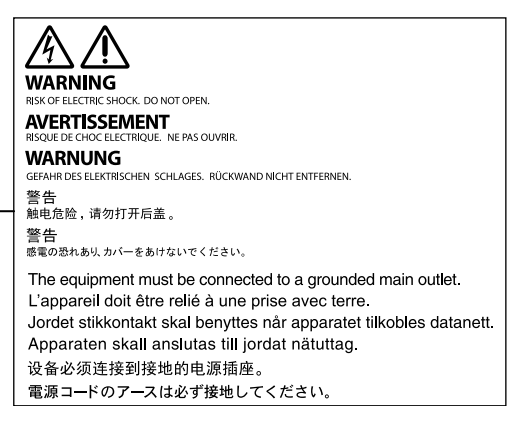

#### **Symboles sur l'appareil**

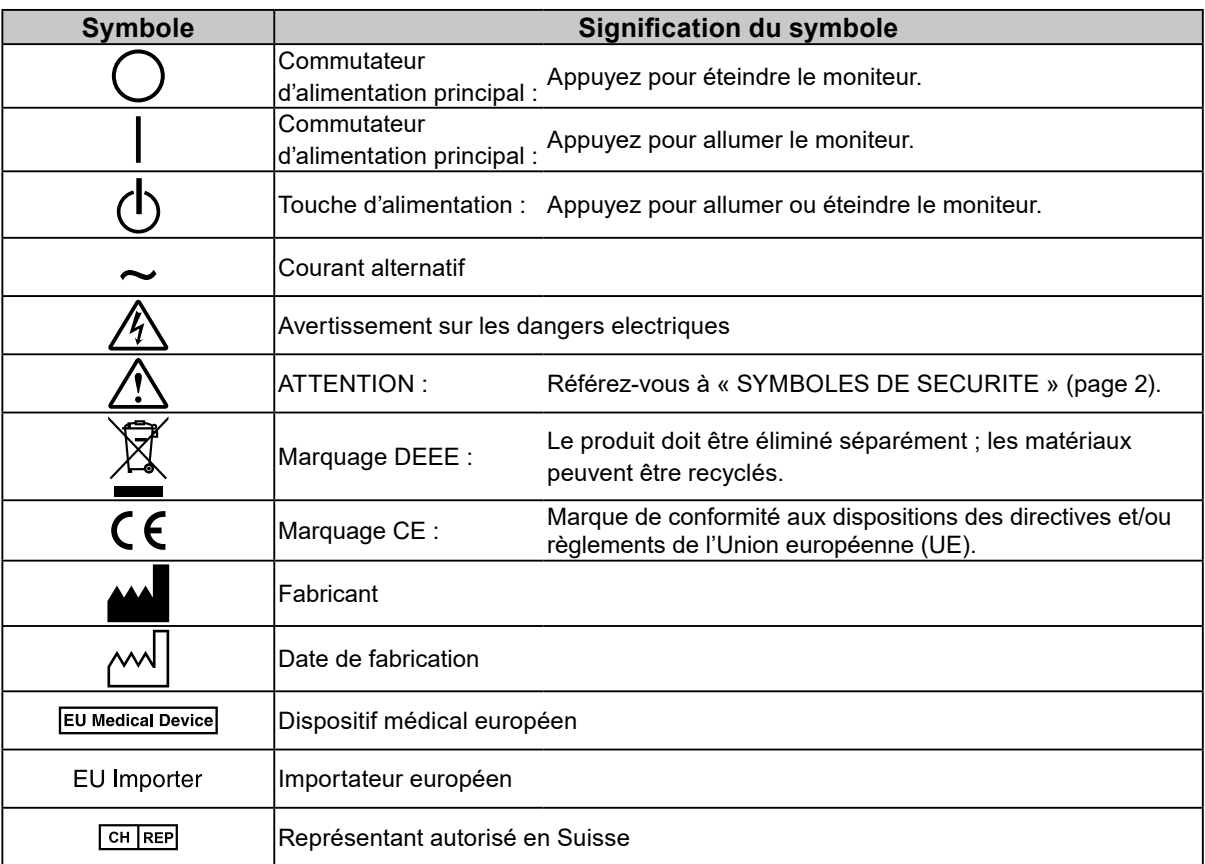

# **AVERTISSEMENT**

**Si de la fumée provient du moniteur, que celuici sent le brûlé ou émet des bruits anormaux, débranchez immédiatement tous les cordons secteur et prenez contact avec votre représentant local EIZO.**

Il peut être dangereux d'utiliser un moniteur au fonctionnement défectueux.

**Ne démontez pas la carrosserie et ne modifiez pas le moniteur.**

Le démontage de la carrosserie ou la modification du moniteur peut causer un choc électrique ou une brûlure.

### **Confiez toute intervention à un technicien qualifié.**

Ne tentez pas de dépanner vous-même cet appareil, l'ouverture ou la dépose des capots vous expose à un risque d'incendie, de choc électrique ou de dégâts à l'appareil.

### **Eloignez les petits objets ou les liquides de l'appareil.**

L'introduction accidentelle de petits objets ou de liquide dans les fentes de ventilation de la carrosserie peut entraîner un choc électrique, un incendie ou des dégâts à l'appareil.

Si un objet tombe dans la carrosserie ou si du liquide se répand sur ou à l'intérieur de l'appareil, débranchez immédiatement le cordon secteur. Faites contrôler l'appareil par un technicien qualifié avant de l'utiliser à nouveau.

### **Placez le moniteur sur une surface stable et robuste.**

Il y a risque de chute de l'appareil sur une surface inappropriée, qui pourrait entraîner des blessures ou endommager l'appareil. En cas de chute, débranchez immédiatement le cordon secteur et demandez conseil à votre représentant local EIZO. Toute utilisation de l'appareil après une chute peut entraîner un incendie ou un choc électrique.

### **Utilisez l'appareil dans un endroit approprié.**

Sinon, cela peut entraîner des dommages à l'appareil, un risque d'incendie ou de choc électrique.

- Ne pas utiliser à l'extérieur.
- Ne pas utiliser dans aucun moyen de transport (bateau, avion, trains, automobiles, etc.).
- Ne pas installer l'appareil dans un environnement poussiéreux ou humide.
- Ne pas placer dans un lieu où de l'eau peut être projetée sur l'écran (salle de bains, cuisine, etc.).
- Ne pas installer l'appareil à un endroit exposé directement à la vapeur d'eau.
- Ne pas placer l'appareil près des dispositifs de chauffage ou d'humidification.
- Ne pas placer à un endroit où l'appareil est soumis à la lumière directe du soleil.
- Ne pas placer dans un environnement contenant des gaz inflammables.
- Ne pas exposer aux gaz corrosifs (dioxyde de soufre, sulfure d'hydrogène, dioxyde d'azote, chlore, ammoniac et ozone).
- Ne pas exposer aux environnements poussiéreux, aux composants qui accélèrent la corrosion de l'air ambiant (chlorure de sodium ou soufre, par exemple), aux métaux conducteurs, etc.

#### **Gardez les sacs plastique d'emballage hors de portée des enfants pour éviter tout risque d'étouffement.**

### **Utilisez le cordon secteur fourni pour le branchement sur une prise secteur standard dans votre pays.**

Assurez-vous d'utiliser une tension nominale compatible avec le cordon secteur. Sinon, cela peut entraîner un risque d'incendie ou de choc électrique.

#### Alimentation : 100-240 VCA 50/60 Hz

### **Pour débrancher le cordon secteur, tirez fermement sur la fiche exclusivement.**

Ne tirez jamais sur le câble, cela pourrait endommager le cordon et entraîner un incendie ou un choc électrique.

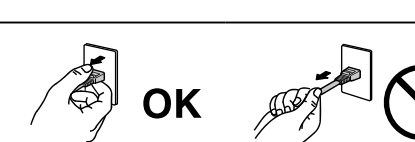

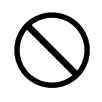

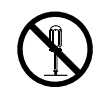

**Français**

# **AVERTISSEMENT**

### **L'appareil doit être relié à une prise avec terre.**

Le non-respect de ces consignes peut présenter des risques d'incendie ou de choc électrique.

### **Utilisez la tension correcte.**

- Cet appareil est conçu uniquement pour une utilisation avec une tension spécifique. La connexion à une tension autre que celle spécifiée dans ce « Mode d'emploi » peut déclencher un incendie, provoquer une décharge électrique ou endommager l'équipement. Alimentation : 100-240 VCA 50/60 Hz
- Ne surchargez pas les circuits d'alimentation électrique, cela pourrait entraîner un incendie ou un choc électrique.

### **Manipulez correctement le cordon secteur.**

- Ne faites pas passer le cordon sous le moniteur ou un autre objet lourd.
- Ne tirez pas sur le cordon et ne le fixez pas.

Cessez d'utiliser tout cordon secteur endommagé. L'utilisation d'un cordon défectueux peut entraîner un incendie ou un choc électrique.

**L'opérateur ne doit pas toucher le patient en touchant le produit.**

Ce produit n'a pas été conçu pour être touché par les patients.

**Ne touchez pas au cordon secteur ni à la fiche si des étincelles apparaissent.** Vous risqueriez un choc électrique.

**Pour fixer un bras de support, consultez le manuel d'utilisation du bras pour installer correctement le moniteur.**

Sinon, l'appareil peut se séparer ce qui pourrait l'endommager ou causer une blessure. Avant l'installation, veillez à ce que les bureaux, les murs ou toute autre surface d'installation possèdent la résistance mécanique suffisante. Si l'appareil a subi une chute, demandez conseil à votre représentant local EIZO. Toute utilisation de l'appareil après une chute peut entraîner un incendie ou un choc électrique. Pour refixer le socle inclinable, utilisez les mêmes vis et serrez-les correctement.

**Ne touchez pas un panneau LCD endommagé à mains nues.**

Les cristaux liquides sont toxiques. En cas de contact de la peau avec le panneau, lavez immédiatement à grande eau. Si des cristaux liquides pénètrent dans vos yeux ou votre bouche, rincez immédiatement abondamment avec de l'eau et consultez un médecin.

**Les voyants de rétroéclairage fluorescent contiennent du mercure (les produits équipés de voyants de rétroéclairage avec DEL ne contiennent pas de mercure). Jetez-les conformément aux réglementations locales ou nationales en vigueur.**

Une exposition au mercure peut avoir des effets sur le système nerveux, incluant des tremblements, des pertes de mémoire et des maux de tête.

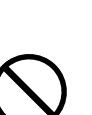

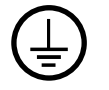

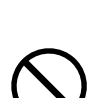

### **6** PRECAUTIONS

### **Procédez avec précaution pour transporter l'appareil.**

Débranchez les câbles et cordon secteur avant de déplacer l'appareil. Il est dangereux de déplacer l'appareil avec son cordon secteur ou les câbles branchés. Vous risquez de vous blesser.

#### **Transportez ou placez l'appareil selon la procédure spécifiée pour une utilisation correcte de l'appareil.**

- Lors du transport de l'appareil, saisissez-le et maintenez-le fermement par le bas, comme illustré ci-dessous.
- Les moniteurs d'une taille de 30 pouces et au-delà sont lourds. Lors du déballage et/ou du transport du moniteur, assurez-vous qu'au moins deux personnes sont présentes.

Une chute de l'appareil pourrait l'endommager ou causer des blessures.

**N'obstruez pas les fentes de ventilation de la carrosserie.**

- Ne placez jamais d'objets sur les fentes de ventilation.
- N'installez pas le moniteur dans un espace mal aéré ou trop exigu.
- N'utilisez pas le moniteur couché sur le côté ni à l'envers.

Toutes ces utilisations risquent d'obstruer les fentes de ventilation, d'empêcher une circulation d'air normale ou d'entraîner un incendie ou d'autres dégâts.

#### **Ne touchez jamais aux fiches électriques avec les mains humides.**

Tout contact avec la fiche électrique les mains humides peut être dangereux et peut causer un choc électrique.

#### **Utilisez une prise électrique facilement accessible.**

Ceci vous facilitera le débranchement de l'appareil en cas de problème.

**Nettoyez régulièrement la zone située autour de la prise d'alimentation et de la fente de ventilation du moniteur.**

L'accumulation de poussière, d'eau ou d'huile sur la fiche peut entraîner un incendie.

#### **Débranchez le moniteur avant de le nettoyer.**

Le nettoyage du moniteur sous tension peut causer un choc électrique.

**Si vous prévoyez de ne pas utiliser l'appareil durant un certain temps, débranchez le cordon d'alimentation de la prise murale après avoir mis l'appareil hors tension, pour des raisons de sécurité et d'économie d'énergie.**

**Pour les utilisateurs résidant en Suisse ou sur le territoire de l'un des pays de l'EEE : Tout incident grave en lien avec l'appareil doit être signalé au fabricant et à l'autorité compétente de l'État membre où l'utilisateur et/ou le patient résident.**

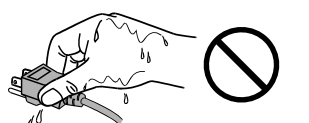

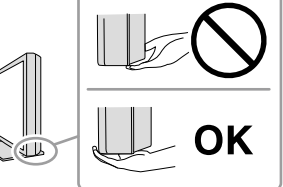

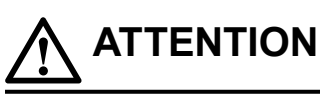

# <span id="page-6-0"></span>**Avertissement concernant le moniteur**

### **Utilisation prévue**

Ce produit est conçu pour la réalisation d'examens cliniques. L'affichage n'est pas conçu pour la mammographie.

#### **Attention**

- Ce produit doit être réglé sur le mode d'affichage horizontal lorsqu'il est utilisé aux fins mentionnées ci-dessus.
- Ce produit peut ne pas être couvert par la garantie pour des usages autres que ceux décrits dans le présent manuel.
- Les spécifications notées dans ce manuel ne sont applicables que lorsque les éléments suivants sont utilisés :
- Cordons d'alimentation fournis avec le produit
- Câbles de signalisation spécifiés par nos soins
- Utilisez uniquement avec ce produit les produits optionnels fabriqués ou spécifiés par nos soins.

### **Précautions d'utilisation**

- Des pièces (telles que la dalle LCD) peuvent se détériorer en cas d'utilisation prolongée. Vérifiez régulièrement si elles fonctionnement normalement.
- Lorsque l'image de l'écran change après que la même image est restée affichée pendant une période prolongée, une image rémanente risque de s'afficher. Utilisez l'économiseur d'écran ou la 8 Avertissement concernant le moniteur fonction d'économie d'énergie pour éviter d'afficher la même image pendant une période prolongée.
- Si le moniteur affiche un contenu en continu sur une longue période, des taches sombres ou des brûlures sont susceptibles d'apparaître sur l'écran. Afin d'optimiser la durée de vie d'un moniteur, nous vous conseillons de l'éteindre régulièrement.
- Une image rémanente apparaît même après une courte période en fonction de l'image affichée. Si cela se produit, changer l'image ou éteindre l'appareil pendant quelques heures peut résoudre le problème.
- La durée de vie du rétro-éclairage du panneau LCD est limitée. Si l'écran s'assombrit ou se brouille, prenez contact avec votre représentant local EIZO.
- Le panneau peut comporter des pixels défectueux. Ces pixels se présentent sous forme de points plus sombres ou plus lumineux sur l'écran. C'est une caractéristique du panneau LCD, et n'est pas une défaillance du produit.
- N'appuyez pas violemment sur le panneau ou sur les bords, vous risqueriez d'endommager l'affichage en laissant du moirage, etc. Une pression continue sur le panneau peut le détériorer ou l'endommager. (Si des marques de pression restent sur le panneau, affichez un écran noir ou blanc sur le moniteur. Le problème peut être ainsi résolu.)
- Ne rayez et n'appuyez pas sur le panneau avec des objets pointus, car cela pourrait endommager le panneau. Ne tentez jamais de le nettoyer à sec avec du tissu, au risque de le rayer.
- Lorsque le moniteur est froid et déplacé dans une autre pièce ou lorsque la température de la pièce augmente rapidement, de la condensation peut se former à l'intérieur et à l'extérieur du moniteur. Dans ce cas, ne mettez pas le moniteur sous tension. Et attendez la disparition de la condensation. Sinon, le moniteur pourrait être endommagé.

#### **Précautions lors de l'utilisation de l'écran tactile**

- Lorsque vous effectuez des opérations tactiles, veuillez prêter attention aux points suivants. Dans le cas contraire, vous pourriez endommager le moniteur.
	- N'appuyez pas trop fort sur l'écran, évitez de le rayer ou de le pousser.
	- Ne touchez pas l'écran avec des objets durs comme des stylos à billes ou du métal.

### <span id="page-7-0"></span>**Pour utiliser le moniteur durant une longue période**

### **●Entretien**

- La qualité d'affichage des moniteurs est affectée par le niveau de qualité des signaux d'entrée et la dégradation du produit.
- 30 minutes sont nécessaires à la stabilisation des performances des composants électriques. Veuillez attendre au moins 30 minutes après avoir mis en marche le moniteur ou après sa sortie du mode d'économie d'énergie, puis réglez le moniteur.

### **●Nettoyage**

Un nettoyage périodique est recommandé pour conserver son aspect neuf au moniteur et prolonger sa durée de vie.

Vous pouvez enlever les taches de la carrosserie et la surface de l'écran en utilisant le chiffon fourni.

#### **Produits chimiques autorisés pour le nettoyage**

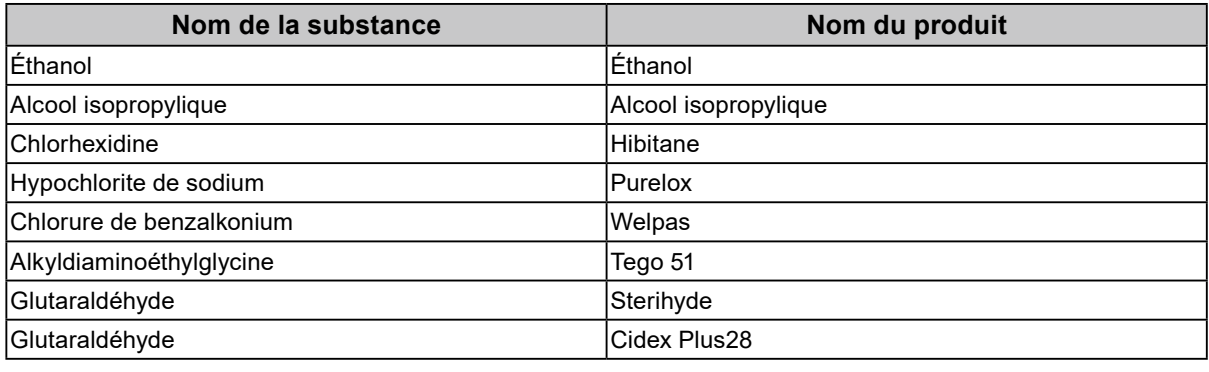

#### **Attention**

• Ne laissez aucun liquide pénétrer dans l'espace situé entre le panneau et le cadre de l'écran.

- N'utilisez pas de produits chimiques de manière fréquente. Les produits chimiques tels que l'alcool et les solutions antiseptiques peuvent provoquer des variations du brillant, ternir et atténuer la carrosserie ou du panneau et détériorer la qualité de l'image.
- N'utilisez jamais de diluant, de la benzine, de cire et de poudre abrasive, ce qui peut endommager la carrosserie ou le panneau.

• Ne laissez pas les produits chimiques entrer en contact direct avec le moniteur.

### **Pour un confort d'utilisation du moniteur**

- Un écran trop sombre ou trop lumineux peut abîmer les yeux. Ajustez la luminosité du moniteur en fonction des conditions ambiantes.
- Regarder le moniteur trop longtemps entraîne une fatigue oculaire. Faites des pauses de 10 minutes toutes les heures.
- Regardez l'écran à une distance et sous un angle appropriés.

# **CONTENUS**

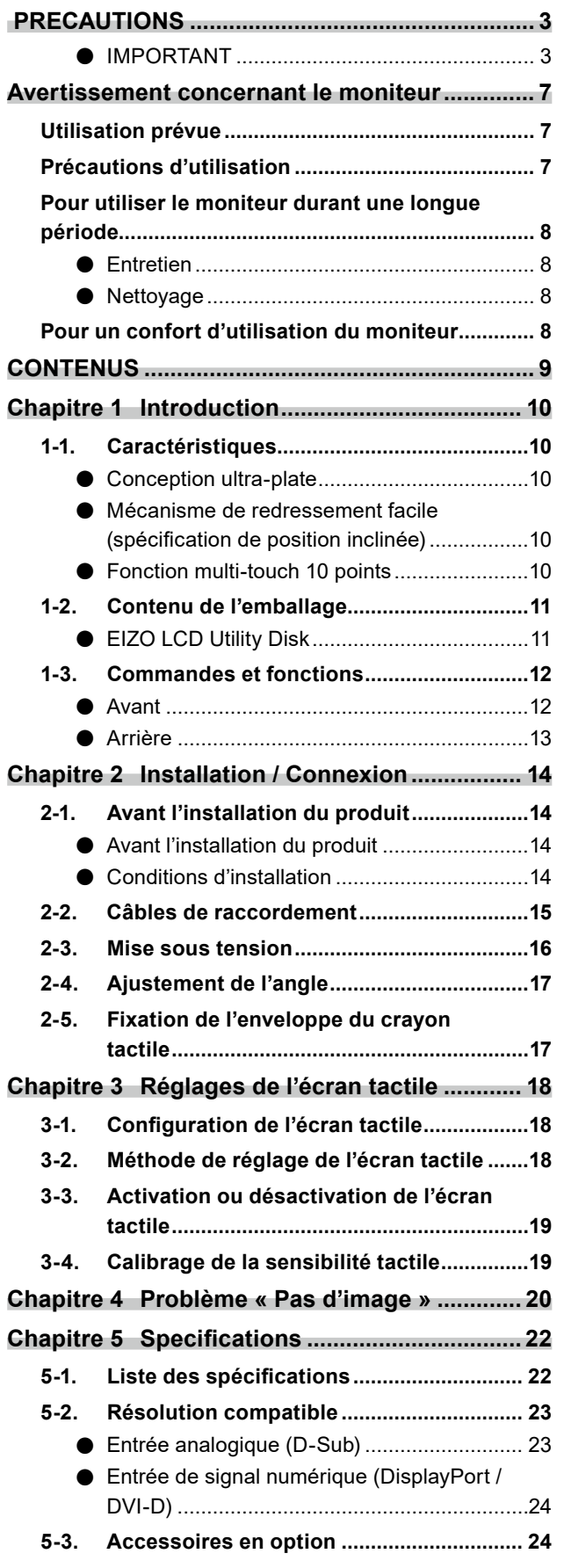

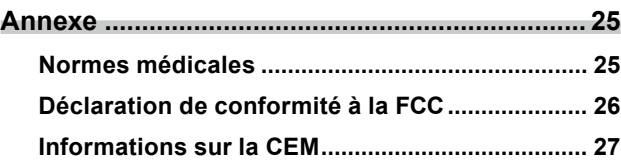

# <span id="page-9-0"></span>**Chapitre 1 Introduction**

Nous vous remercions d'avoir fait l'acquisition d'un moniteur couleur LCD EIZO.

# **1-1. Caractéristiques**

### **●Conception ultra-plate**

Une conception ultra-plate sans obstacle a été adoptée pour le cadre. Vous pouvez toucher chaque bord de l'écran en toute sécurité avec le bout des doigts.

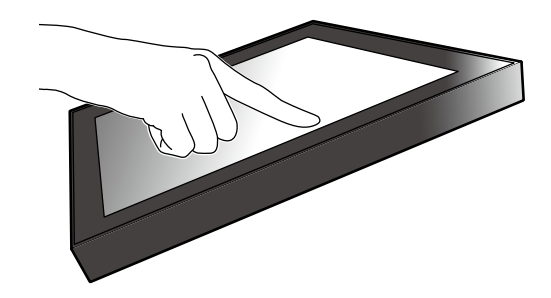

### **●Mécanisme de redressement facile (spécification de position inclinée)**

L'angle d'inclinaison peut être ajusté en continu. Vous pouvez facilement modifier la position d'écran pour répondre à vos besoins, par exemple, pour le travail de bureau ou les opérations multipoints.

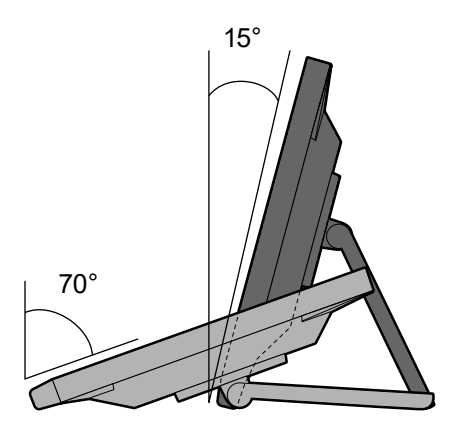

### **●Fonction multi-touch 10 points**

Vous pouvez effectuer des opérations telles que l'agrandissement, la réduction et la rotation à l'aide de la fonction multi-touch. L'écran tactile réagit à un effleurement des doigts sur l'écran, permettant ainsi d'effectuer aisément des opérations de glissement et de pincement.

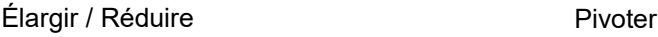

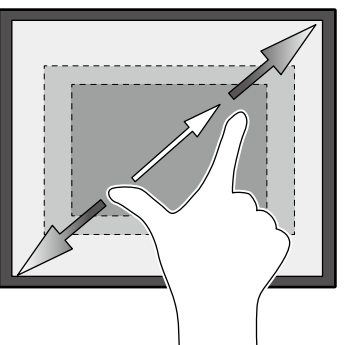

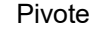

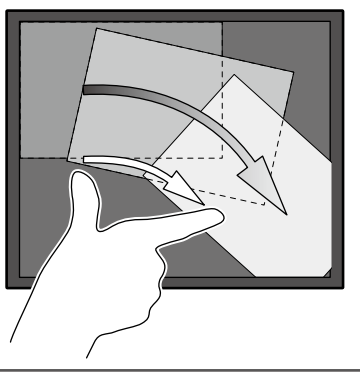

# <span id="page-10-0"></span>**1-2. Contenu de l'emballage**

Vérifiez que tous les articles suivants sont inclus dans l'emballage. Si le moindre de ces articles est manquant, contactez votre revendeur ou votre représentant EIZO énuméré sur la feuille ci-jointe.

#### **Remarque**

- Nous vous recommandons de stocker la boîte et les matériaux d'emballage afin de pouvoir les utiliser pour déplacer et transporter ce produit.
	- Moniteur
	- Cordon d'alimentation

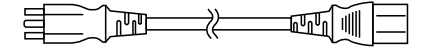

• Câble de signal digital : DD300 x 1 DVI - DVI

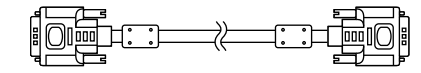

• Câble de signal digital : PP300 x 1 DisplayPort - DisplayPort

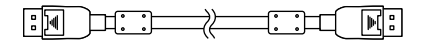

• Câble USB : UU300 x 1

 $F = \frac{1}{2}$ 

• Câble à miniprise stéréo

 $\begin{picture}(150,10) \put(0,0){\dashbox{0.5}(10,0){ }} \put(150,0){\circle{10}} \put(150,0){\circle{10}} \put(150,0){\circle{10}} \put(150,0){\circle{10}} \put(150,0){\circle{10}} \put(150,0){\circle{10}} \put(150,0){\circle{10}} \put(150,0){\circle{10}} \put(150,0){\circle{10}} \put(150,0){\circle{10}} \put(150,0){\circle{10}} \put(150,0){\circle{10}} \put(150,$ 

- Notice d'instruction x 1
- EIZO LCD Utility Disk (CD-ROM) x 1
- Chiffon de nettoyage x 1
- Crayon tactile x 1
- Enveloppe du crayon tactile x 1
- Vis de fixation de l'enveloppe du crayon tactile x 1
- Feuille de couverture de trou de vis x 2

### **●EIZO LCD Utility Disk**

Ce CD-ROM contient les éléments suivants. Référez-vous au fichier « Readme.txt » sur le disque pour en savoir plus sur les procédures de démarrage du logiciel ou les procédures de fichiers de référence.

- Fichier Readme txt
- Manuel d'installation du moniteur
- Pilote d'écran tactile (DMT-DD)
- Manuel d'utilisation du pilote d'écran tactile
- Logiciel de calibrage de la sensibilité de l'écran tactile (TPOffset)

儿子 ₻

- Manuel d'utilisation du logiciel de calibrage de la sensibilité de l'écran tactile
- Dimensions externes

# <span id="page-11-0"></span>**1-3. Commandes et fonctions**

### **●Avant**

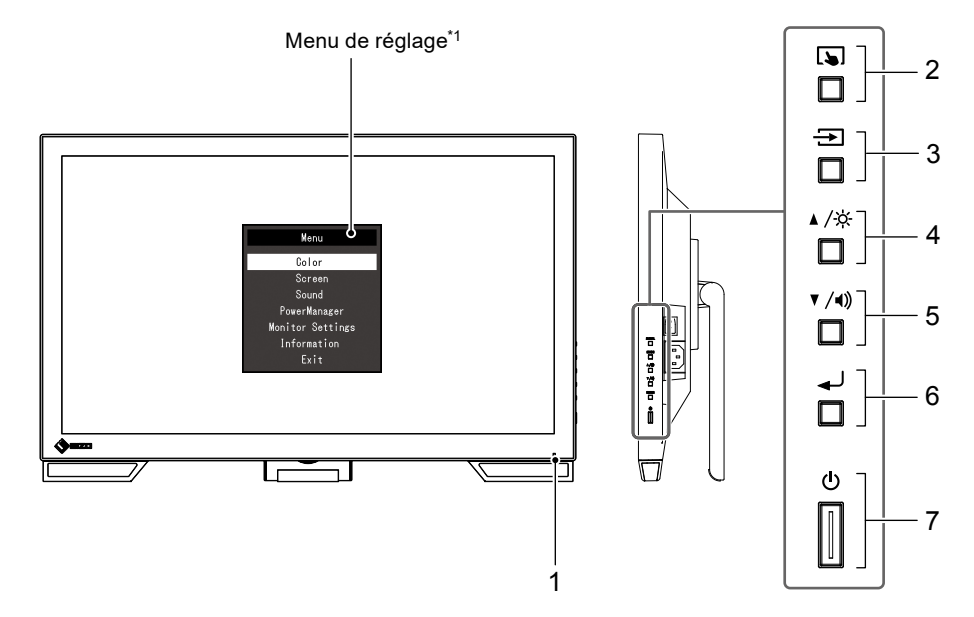

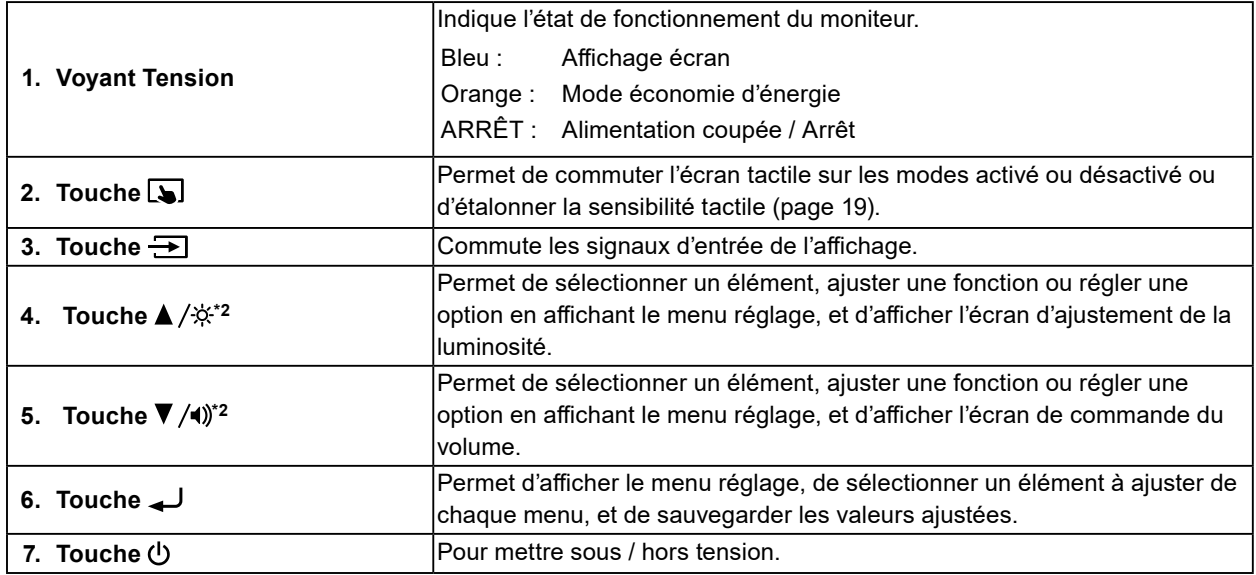

\*1 Pour obtenir de plus amples informations sur son utilisation, consultez le Manuel d'installation (sur le CD-ROM).

\*2 Dans cette Notice d'instruction, la touche ▲ /※ pourrait s'afficher ci-après sous ▲, et la touche ▼ / () sous ▼.

<span id="page-12-0"></span>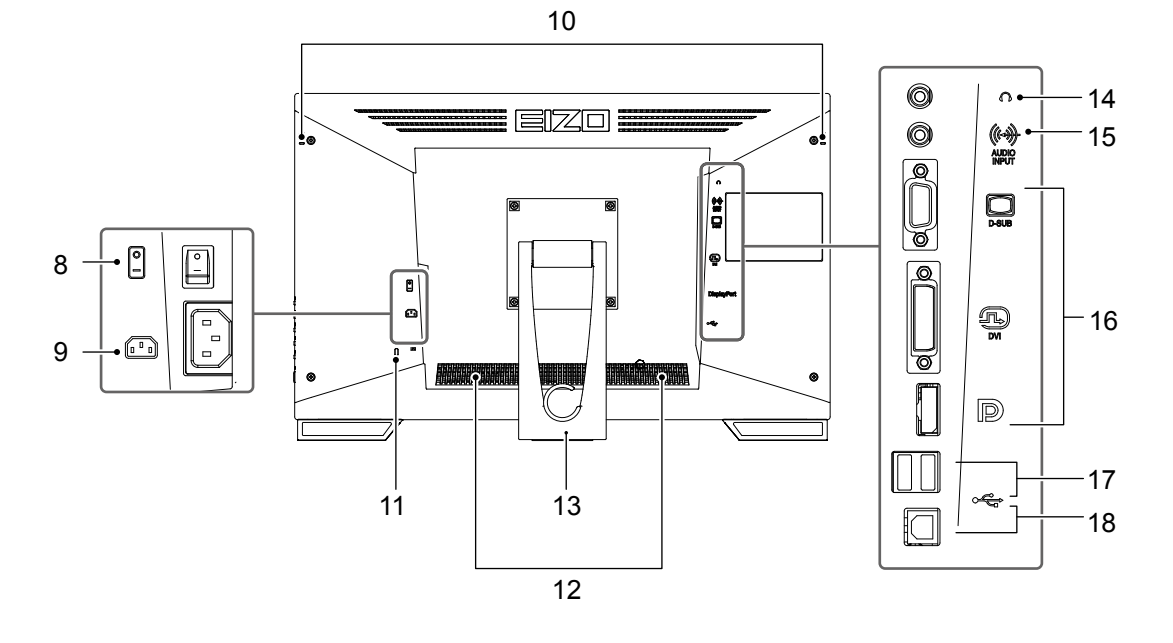

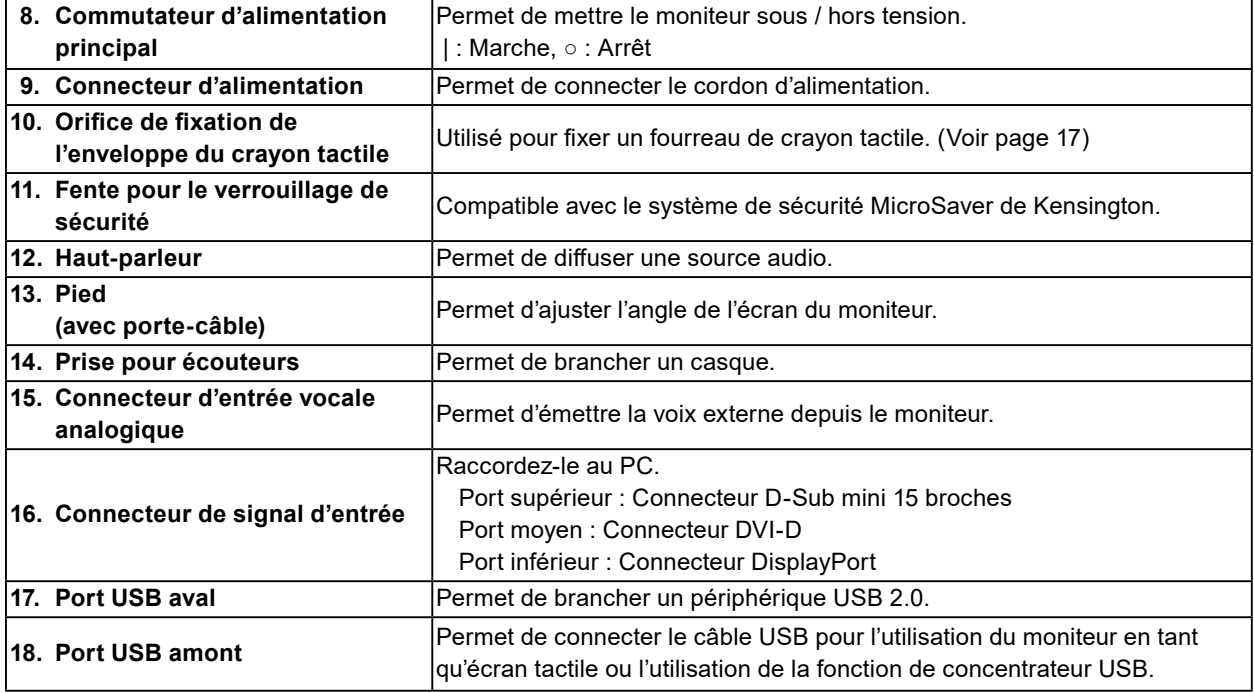

# <span id="page-13-0"></span>**Chapitre 2 Installation / Connexion**

### **2-1. Avant l'installation du produit**

Lisez attentivement « PRECAUTIONS » (page 3) et suivez toujours les instructions.

#### **Attention**

• Si vous placez ce produit sur un bureau avec une surface laquée, la couleur risque d'adhérer au bas du support en raison de la composition du caoutchouc. Vérifiez la surface du bureau avant utilisation.

### **●Avant l'installation du produit**

Placez un tissu doux, etc., sur un bureau stable et déployez le pied jusqu'à ce qu'il s'enclenche en place.

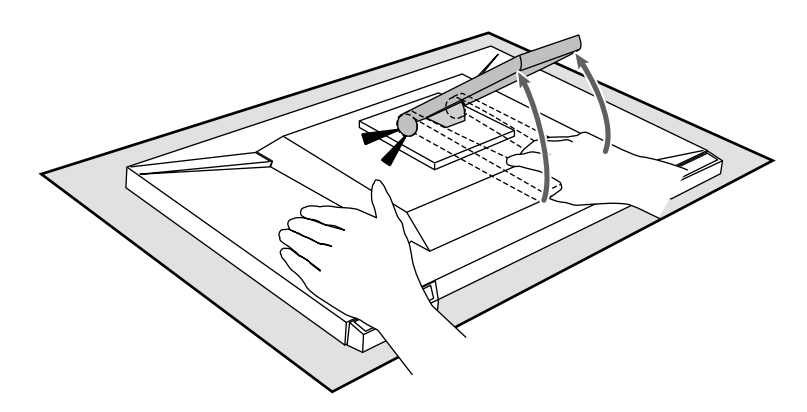

#### **Attention**

• N'utilisez pas le produit, qui reste emballé.

Le pied est rabattu lorsque le produit est emballé. Si vous utilisez le produit alors que le pied est rabattu, vous pouvez faire tomber le moniteur.

### **●Conditions d'installation**

Lors de l'installation du moniteur sur un support, veillez à laisser un espace suffisant à l'arrière, audessus et sur les côtés du moniteur.

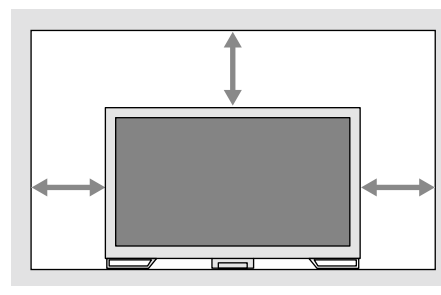

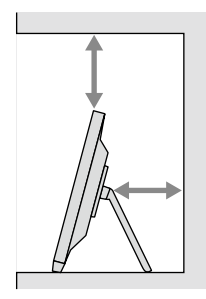

#### **Attention**

• Positionnez le moniteur de manière à éviter tout reflet lumineux sur l'écran.

# <span id="page-14-0"></span>**2-2. Câbles de raccordement**

#### **Attention**

- Vérifiez que le moniteur et le PC sont hors tension.
- Lorsque vous remplacez votre moniteur actuel par ce moniteur, avant de brancher le PC, consultez « 5-2. Résolution compatible » (page 24) pour modifier les réglages du PC concernant la résolution et la fréquence de balayage vertical conformément aux réglages disponibles pour ce moniteur.

### **4. Branchez le câble de signal et le câble USB.**

Vérifiez la forme des connecteurs et branchez les câbles. Après avoir raccordé le câble DVI, serrez les attaches pour fixer le connecteur.

Pour utiliser le produit en tant que moniteur à écran tactile, branchez le câble USB. Si le câble est branché, la fonction concentrateur USB est également activée.

#### **Attention**

• Pour connecter plusieurs PC, changez le signal d'entrée. Pour en savoir plus, reportez-vous au Manuel d'installation (sur le CD-ROM).

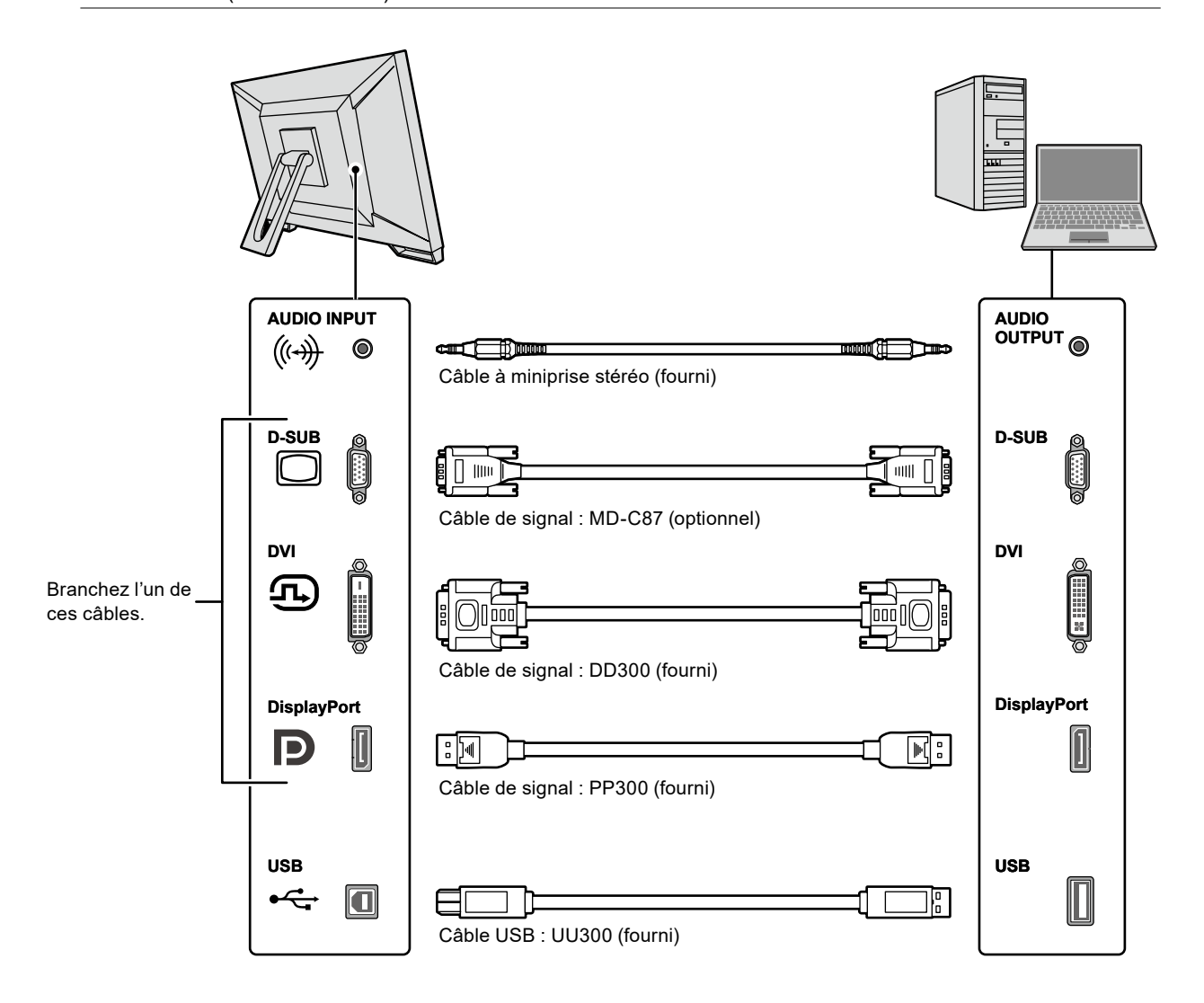

#### <span id="page-15-0"></span>**5. Branchez le cordon d'alimentation dans une prise secteur et le connecteur d'alimentation sur le moniteur.**

Insérez le cordon d'alimentation entièrement dans le connecteur d'alimentation sur le moniteur.

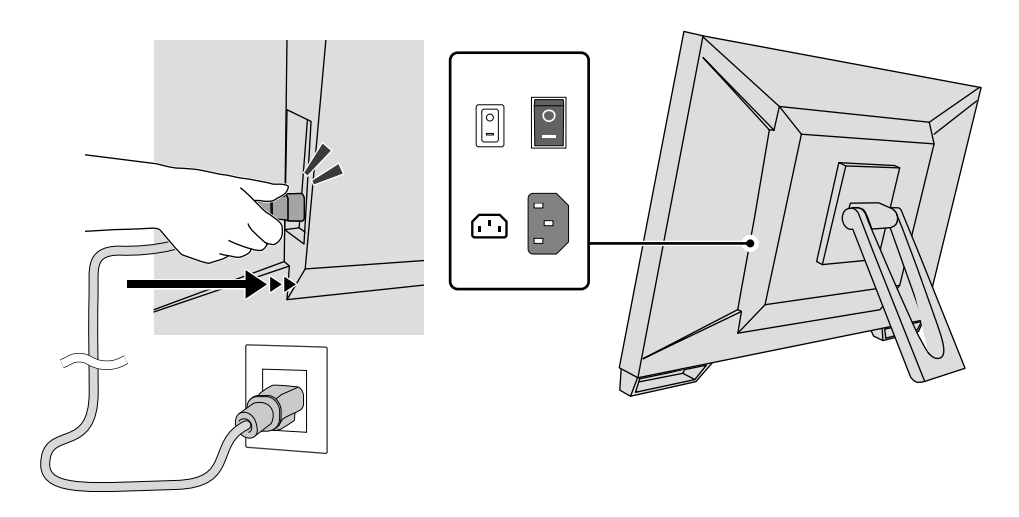

#### **Attention**

• Pour une prise secteur double, utilisez l'adaptateur double fourni avec le produit et assurez-vous de mettre à la terre le fil de terre (vert).

### **2-3. Mise sous tension**

#### **1. Assurez-vous que le commutateur d'alimentation principal est allumé.**

### **2. Appuyez sur pour allumer le moniteur.**

L'indicateur d'alimentation du moniteur s'allume en bleu.

Si l'indicateur ne s'allume pas, consultez « Chapitre 4 Problème « Pas d'image » » (page 20).

### **3. Mettez en marche le PC.**

#### L'image d'écran apparaît.

Si l'image n'apparaît pas, consultez « Chapitre 4 Problème « Pas d'image » » (page 20) pour obtenir des conseils supplémentaires.

#### **Attention**

• Pour l'économie d'énergie maximale, il est conseillé de mettre la touche d'alimentation en position arrêt. Quand vous n'utilisez pas le moniteur, vous pouvez arrêter l'alimentation secteur ou débrancher la fiche électrique afin de couper complètement l'alimentation.

#### **Remarque**

- Afin de maximiser la durée de vie du moniteur en empêchant la dégradation de la luminosité, et de réduire la consommation d'énergie, faites ce qui suit :
	- Utilisez la fonction d'économie d'énergie du PC ou du moniteur.
- Éteignez le moniteur après l'avoir utilisé.

### <span id="page-16-0"></span>**2-4. Ajustement de l'angle**

Tenez les bords gauche et droit du moniteur avec les deux mains, et ajustez l'angle d'inclinaison verticale pour des conditions de travail optimales.

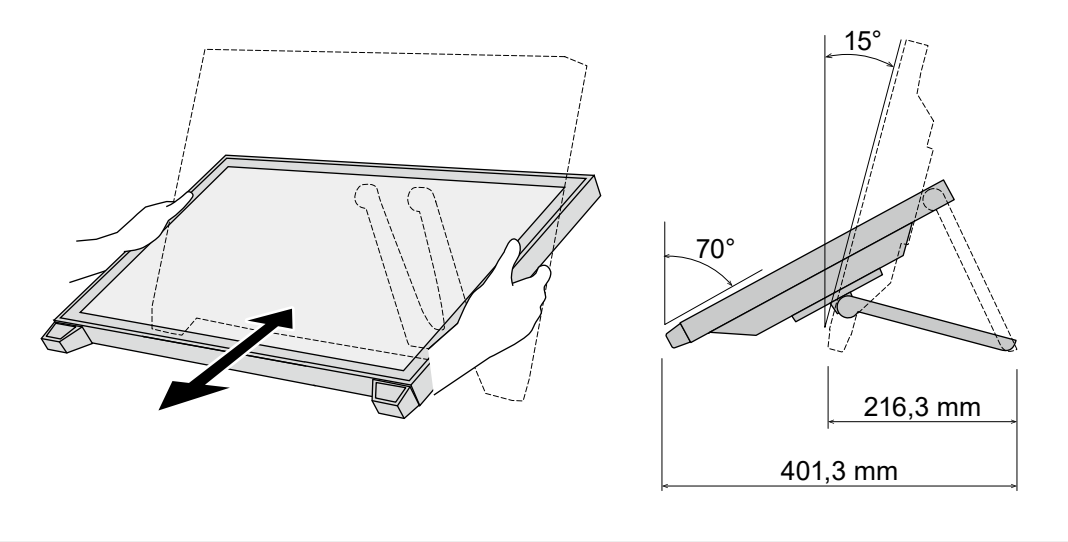

#### **Attention**

• Une fois que le réglage est terminé, assurez-vous que les câbles sont correctement connectés.

### **2-5. Fixation de l'enveloppe du crayon tactile**

Fixez l'enveloppe du crayon tactile à l'un des trous de droite ou de gauche à l'arrière du moniteur. Pour fixer l'enveloppe du crayon tactile, utilisez la vis de fixation de l'enveloppe du crayon tactile.

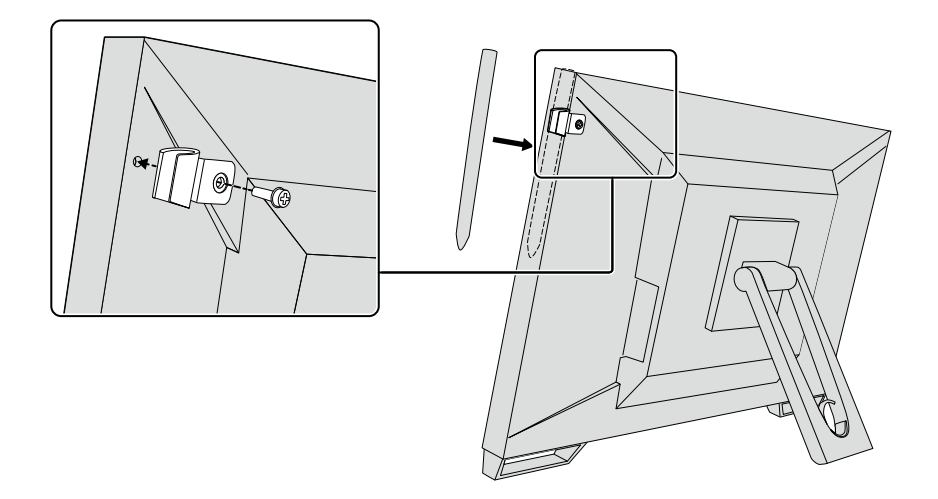

# <span id="page-17-0"></span>**Chapitre 3 Réglages de l'écran tactile**

## **3-1. Configuration de l'écran tactile**

Branchez d'abord le câble USB. Une fois l'installation terminée, exécutez le logiciel de calibrage de la sensibilité « TPOffset ». TPOffset est inclus dans le EIZO LCD Utility Disk (CD-ROM).

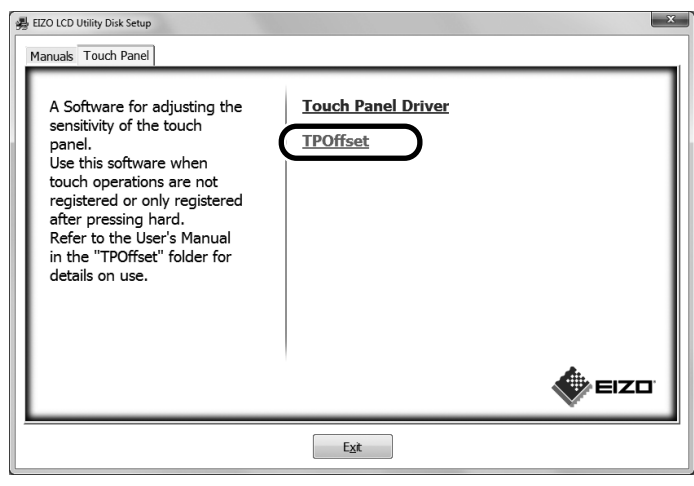

#### **Remarque**

- TPOffset peut aussi être téléchargé depuis le site Web d'Eizo. <http://www.eizoglobal.com>
- Si nécessaire, exécutez TPOffset lorsque :
	- l'environnement d'exploitation a considérablement changé ;
	- vous pensez que l'une des caractéristiques de fonctionnement est différente de l'une des caractéristiques précédentes ; ou
- il y a un problème avec le contrôle tactile, comme un désalignement du curseur ou un saut du curseur.

### **3-2. Méthode de réglage de l'écran tactile**

Les fonctions d'écran tactile de ce produit varient en fonction du pilote utilisé et ses réglages. Configurez les réglages pour qu'ils correspondent aux applications que vous utilisez.

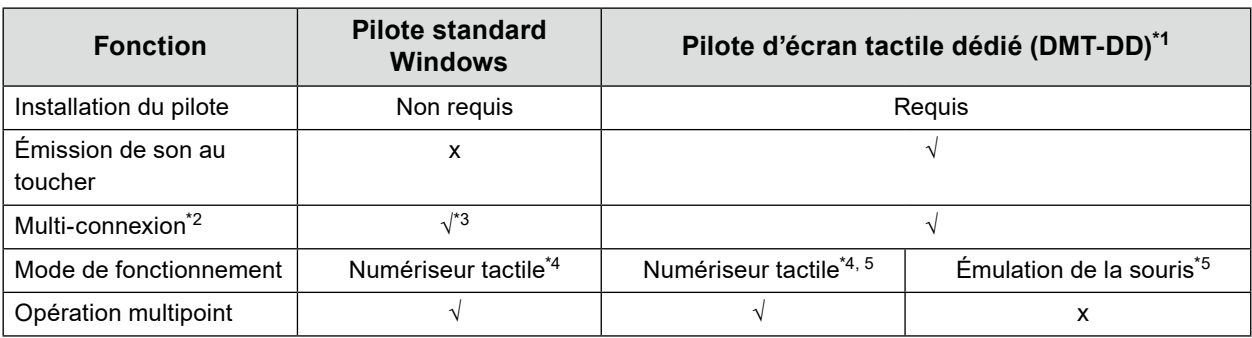

\*1 Inclus dans le EIZO LCD Utility Disk (CD-ROM).

- \*2 √ : Deux ou plusieurs moniteurs peuvent être branchés sur un seul ordinateur.
- \*3 Uniquement disponible avec Windows 11 / Windows 10.
- \*4 L'opération tactile peut ne pas être reconnue sur une application conçue par émulation de la souris.
- \*5 Pour obtenir plus d'informations sur la procédure de configuration, voir le Manuel d'utilisation du pilote d'écran tactile (inclus sur le CD-ROM).

Lorsque vous utilisez le pilote standard Windows, référez-vous au Manuel d'installation du moniteur (inclus sur le CD-ROM).

### <span id="page-18-0"></span>**3-3. Activation ou désactivation de l'écran tactile**

Vous pouvez commuter l'écran tactile sur les modes activé ou désactivé. Cette fonction est disponible, par exemple, pour désactiver temporairement la fonction de l'écran tactile.

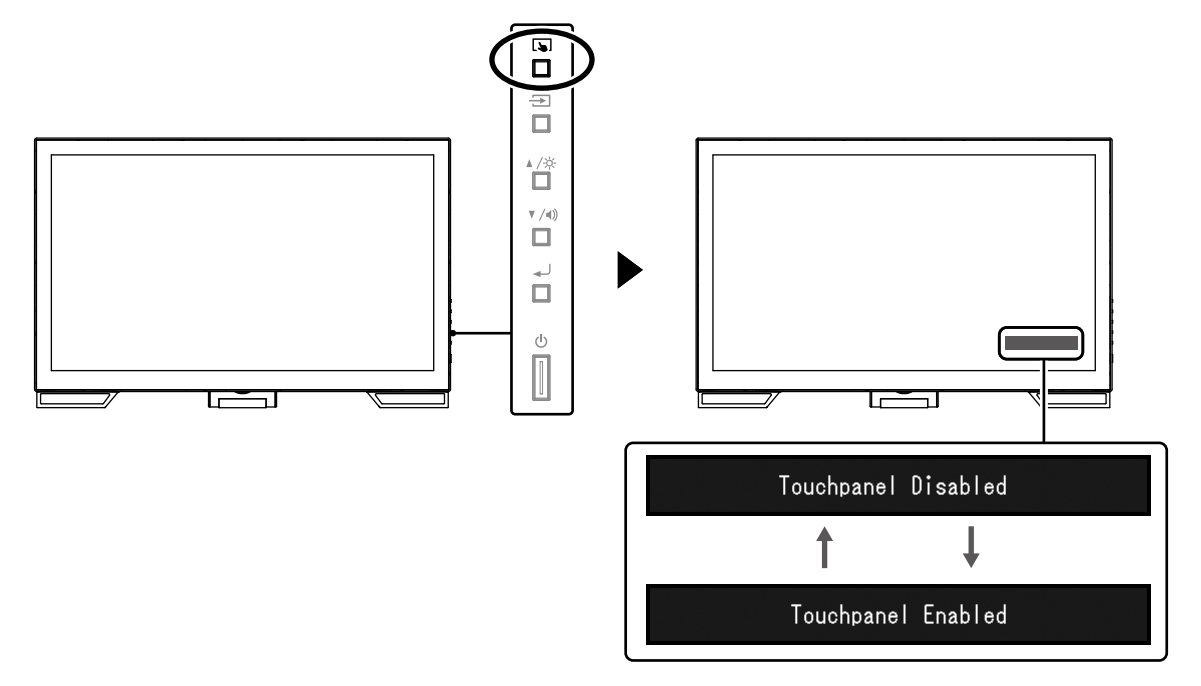

### **3-4. Calibrage de la sensibilité tactile**

Maintenir enfoncée la touche vus permet de calibrer la sensibilité tactile. Ce calibrage est disponible lorsqu'un problème avec le contrôle tactile survient.

#### **Remarque**

- Après l'installation du moniteur, exécutez toujours TPOffset.
- Si ce problème survient à nouveau une fois la sensibilité calibrée, exécutez TPOffset (voir « 3-1. Configuration de l'écran tactile » (page 18)).

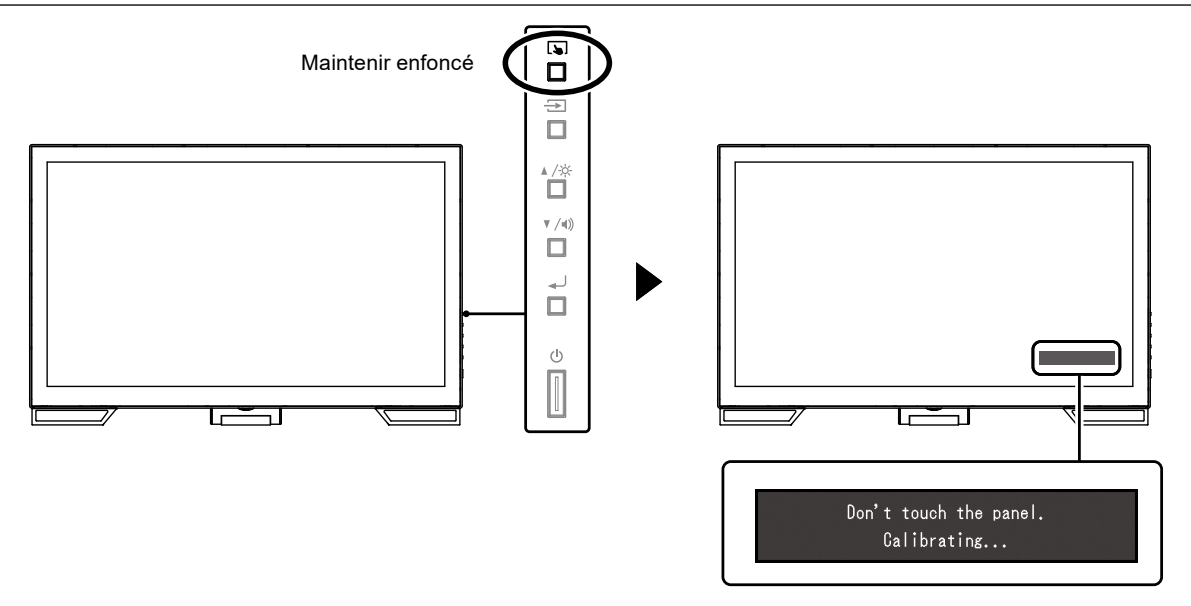

# <span id="page-19-0"></span>**Chapitre 4 Problème « Pas d'image »**

En cas de problèmes liés à la qualité des images affichées et aux fonctions du moniteur, reportez-vous au Manuel d'installation.

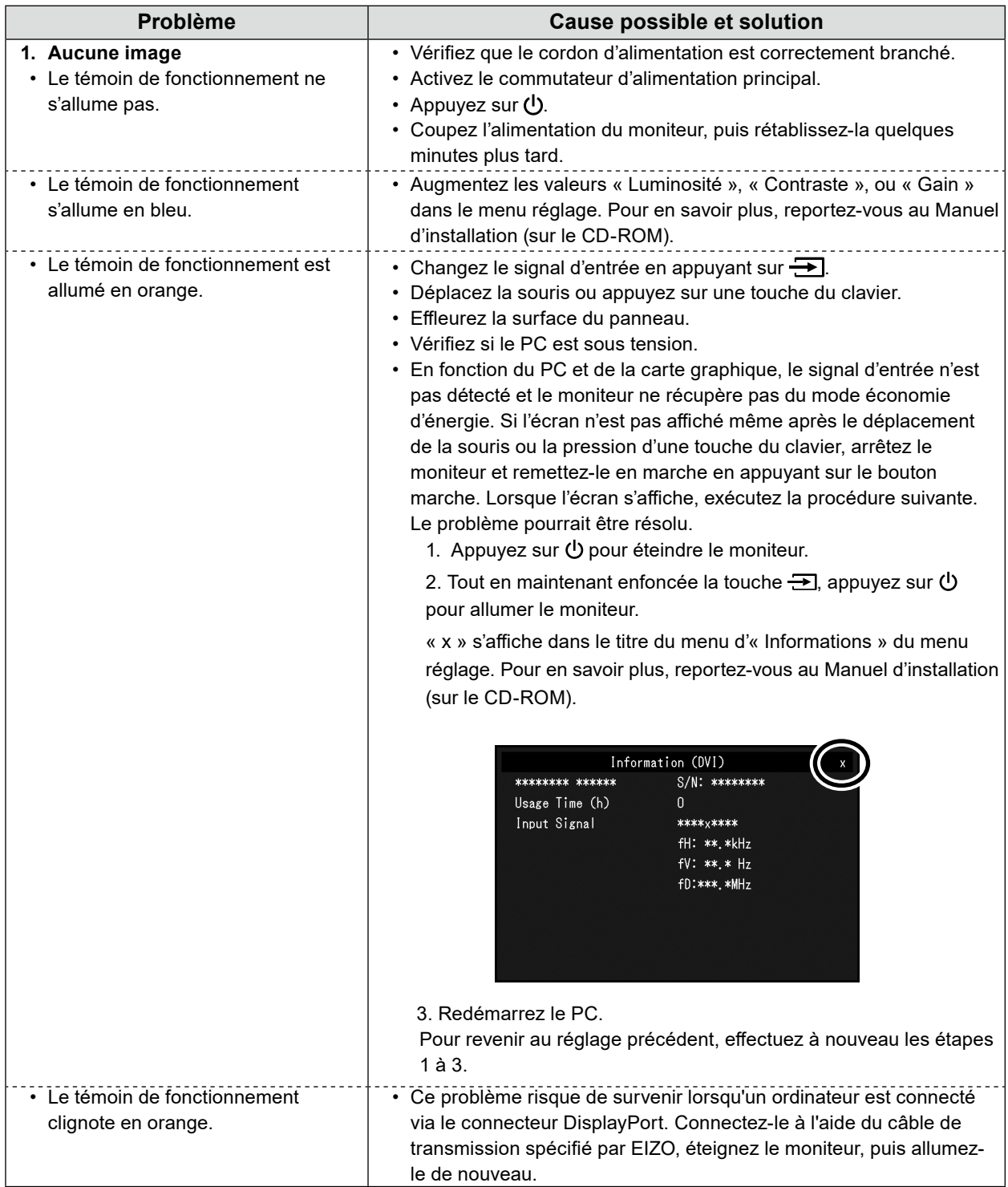

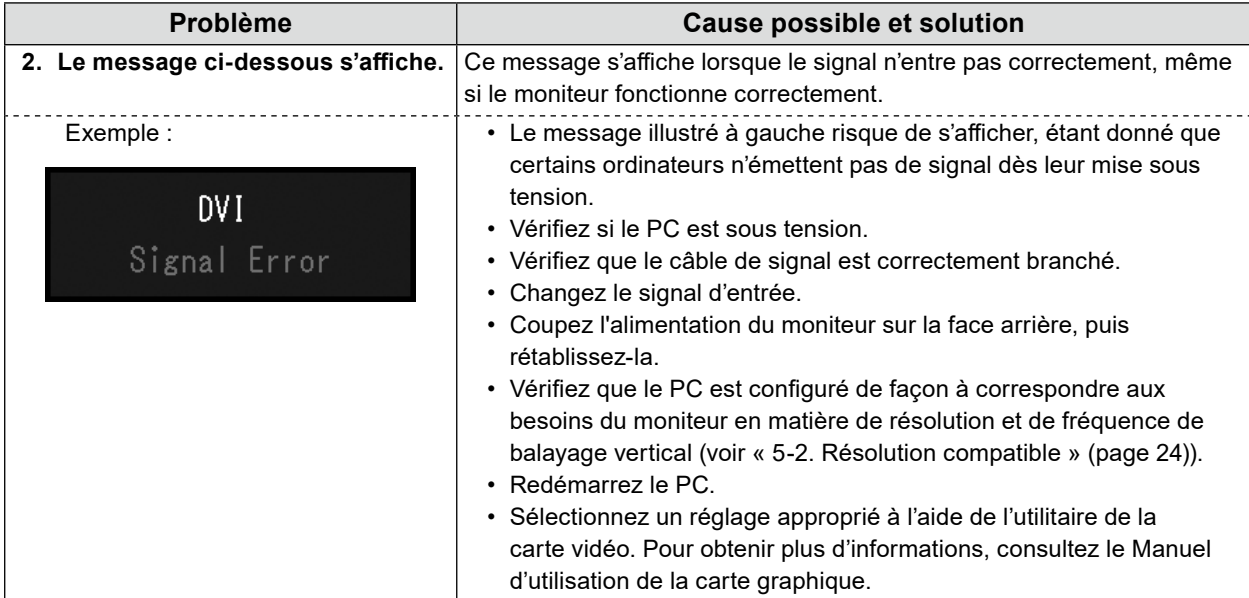

# <span id="page-21-0"></span>**Chapitre 5 Specifications**

## **5-1. Liste des spécifications**

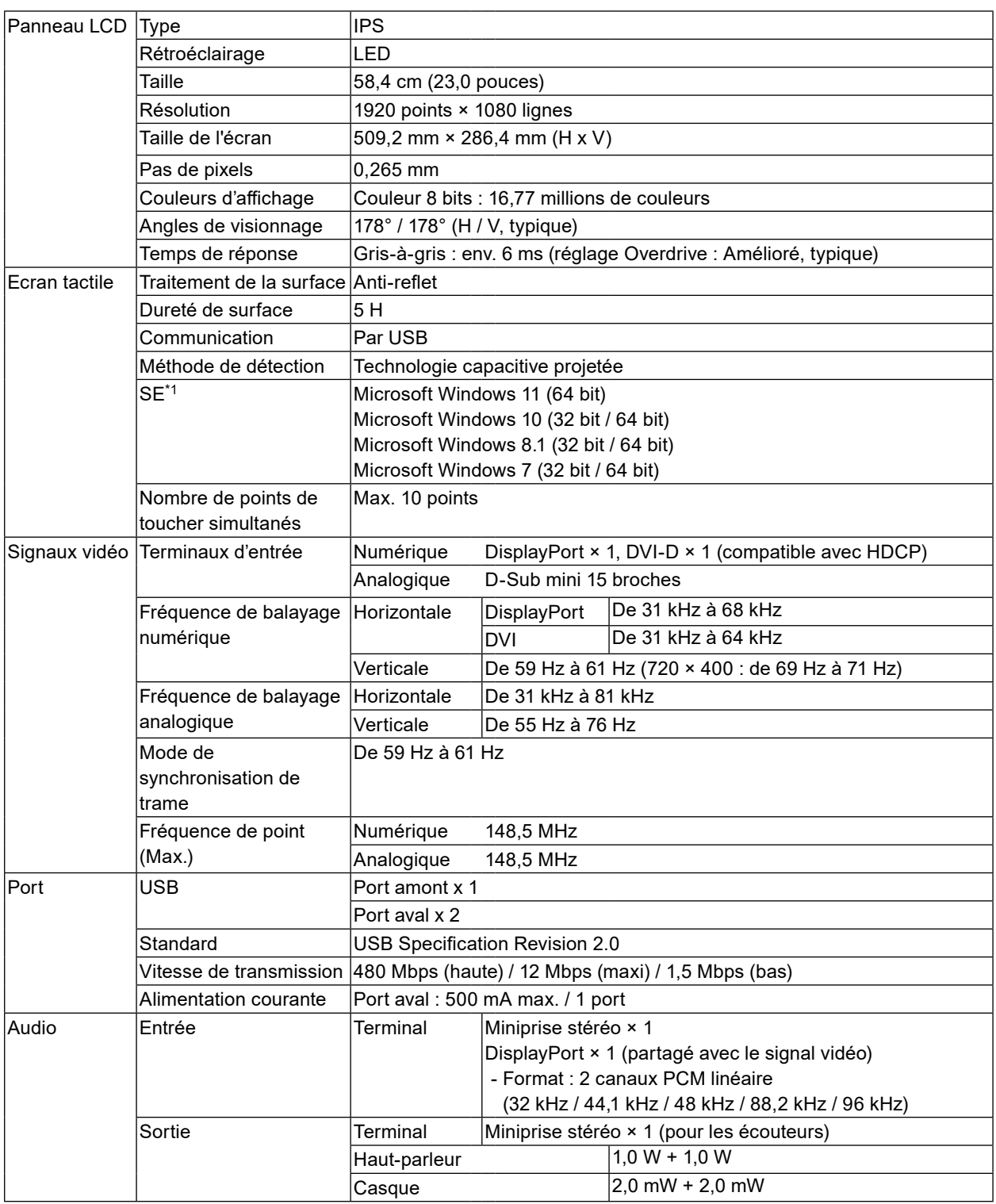

<span id="page-22-0"></span>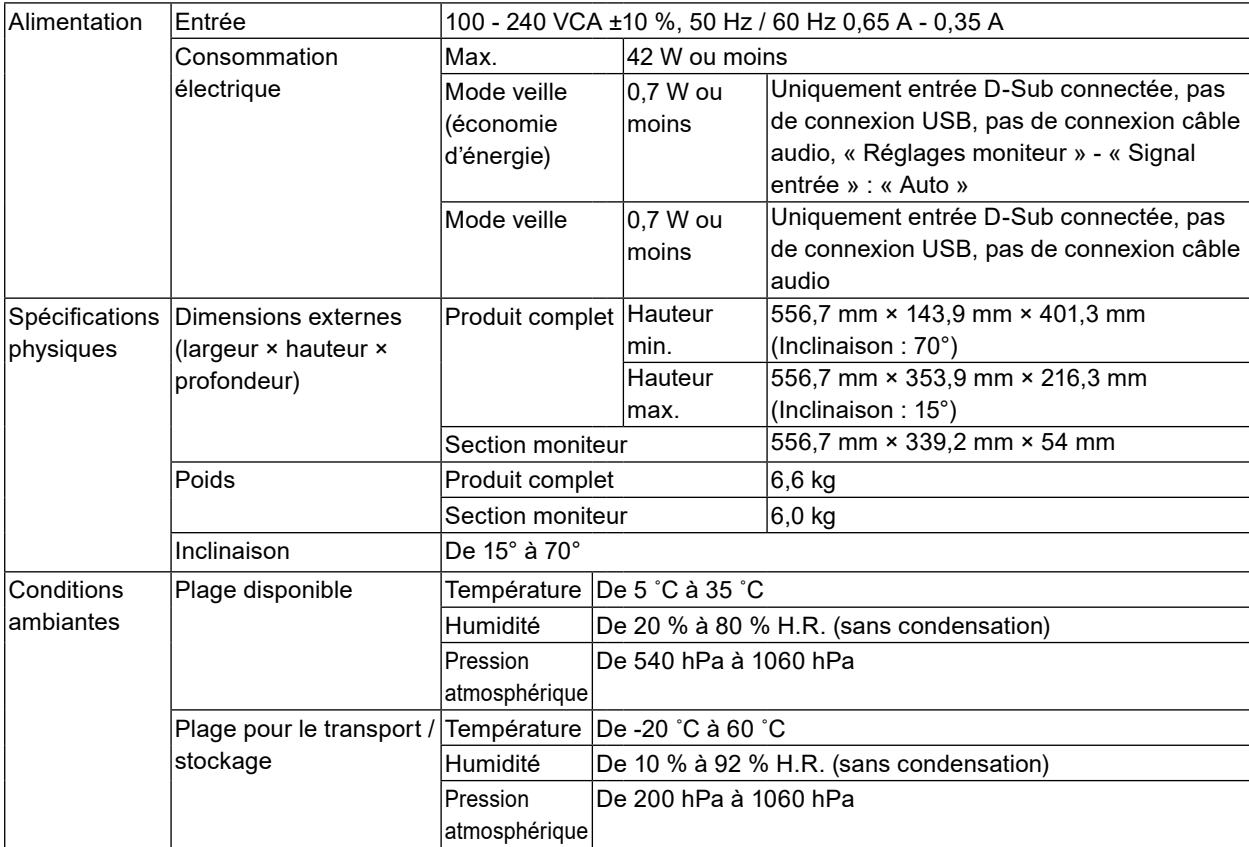

\*1 L'assistance d'EIZO prendra fin en même temps que l'assistance du fournisseur du systèmed'exploitation.

# <span id="page-23-0"></span>**5-2. Résolution compatible**

Le moniteur prend en charge les résolutions suivantes.

### **●Entrée analogique (D-Sub)**

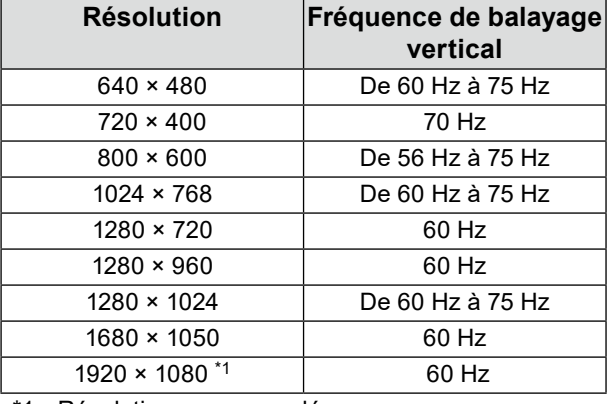

\*1 Résolution recommandée

### **●Entrée de signal numérique (DisplayPort / DVI-D)**

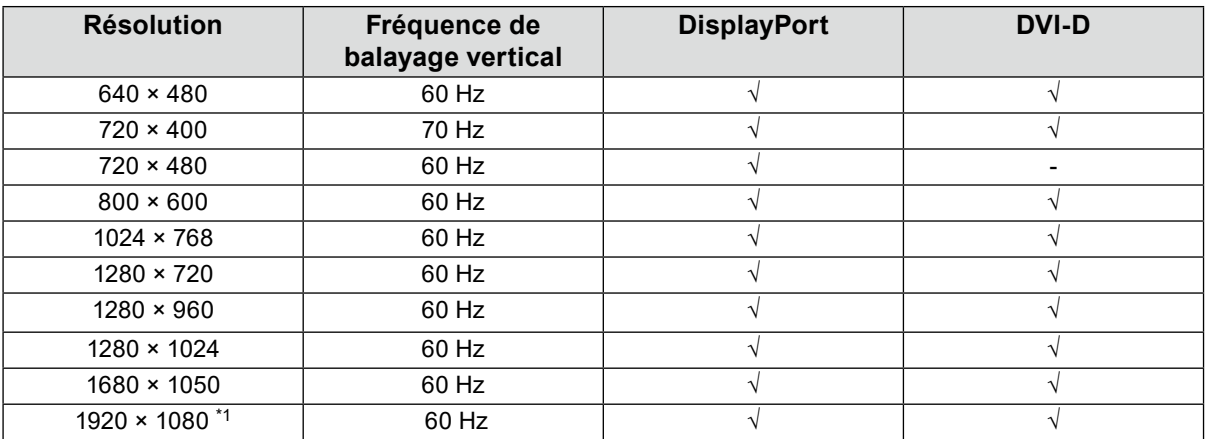

\*1 Résolution recommandée

# **5-3. Accessoires en option**

Pour obtenir les toutes dernières informations relatives aux accessoires optionnels et à la carte vidéo compatible, reportez-vous à notre site web.<http://www.eizoglobal.com>

# <span id="page-24-0"></span>**Annexe**

### **Normes médicales**

- Le système final doit être conforme aux exigences de la norme IEC60601-1-1.
- Les appareils électriques peuvent émettre des ondes électromagnétiques susceptibles d'interférer, de limiter ou de dégrader le fonctionnement du moniteur. Installez l'appareil dans un environnement contrôlé où ces effets néfastes sont évités.

#### **Classement du matériel**

- Type de protection contre les chocs électriques : Classe I
- Classe EMC: EN60601-1-2:2015 groupe 1 Classe B
- Classification du matériel médical (UE) : Classe I
- Mode de fonctionnement : continu
- Classe IP : IPX0

# <span id="page-25-0"></span>**Déclaration de conformité à la FCC**

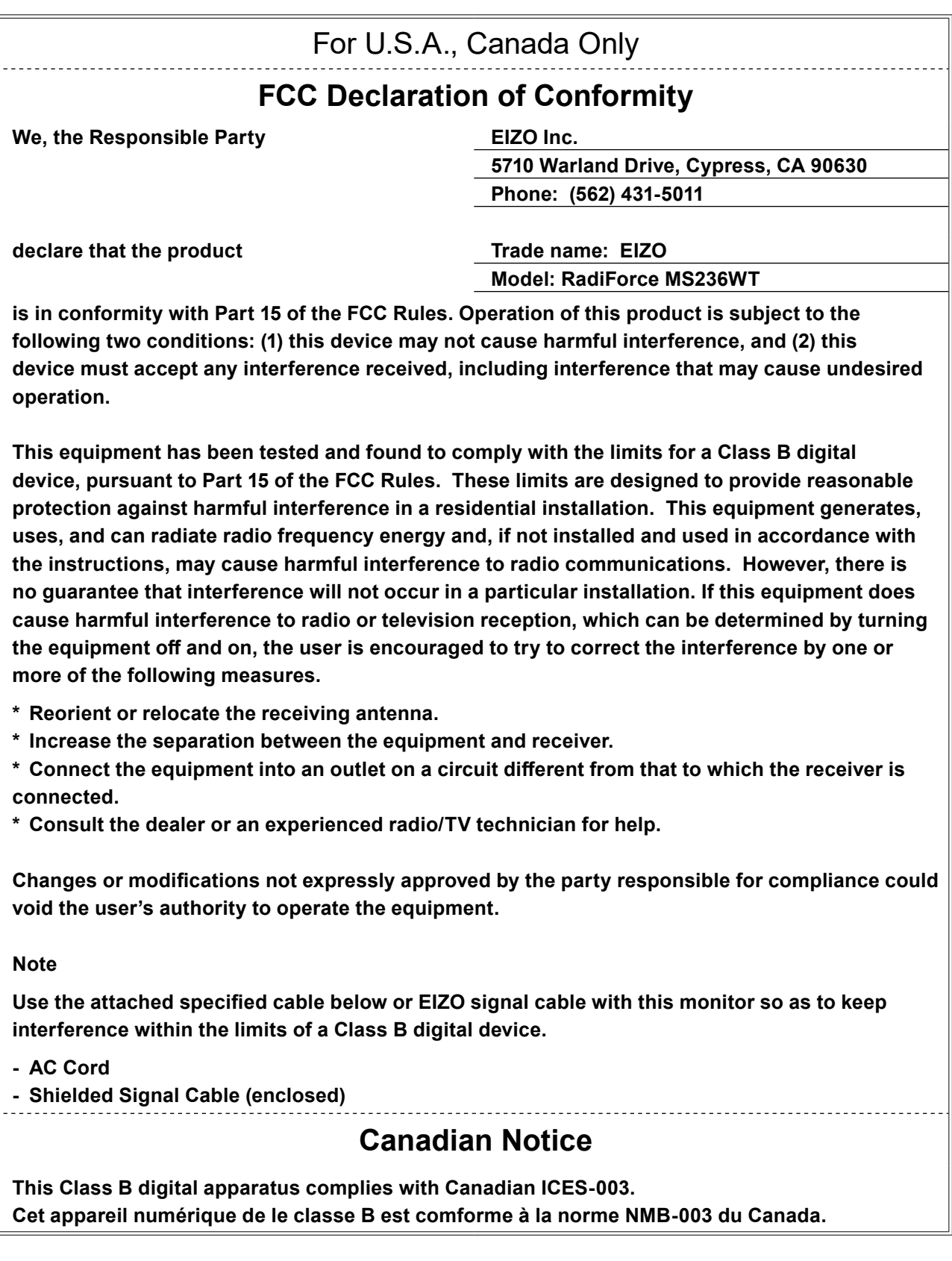

 $\sim$ 

### <span id="page-26-0"></span>**Informations sur la CEM**

Les appareils de la gamme RadiForce possèdent des performances qui leur permettent d'afficher correctement les images.

#### **Environnements d'utilisation prévue**

Les appareils de la gamme RadiForce sont destinés à être utilisés dans des établissements professionnels tels que les cliniques et les hôpitaux.

Les environnements suivants ne conviennent pas à l'utilisation de la gamme RadiForce :

- Les environnements de soins de santé à domicile
- À proximité des équipements chirurgicaux à hautes fréquences tels que les couteaux électrochirurgicaux
- À proximité des appareils de thérapie à ondes courtes
- Dans les salles blindées contre les émissions RF des équipements médicaux des systèmes d'IRM
- Dans des environnements spéciaux blindés
- Installés dans les véhicules, y compris les ambulances.
- Autres environnements spéciaux

# **AVERTISSEMENT**

**Les appareils de la gamme RadiForce requièrent que des précautions spéciales soient prises concernant la CEM et ils doivent être installés. Vous devez lire attentivement les « Informations sur la CEM » et les « PRÉCAUTIONS » de ce document, et observer les instructions suivantes lors de l'installation et de l'utilisation de l'appareil.**

**Assurez-vous d'utiliser les câbles attachés à l'appareil ou les câbles spécifiés par EIZO. L'utilisation de câbles autres que ceux spécifiés ou fournis par EIZO pour cet équipement pourrait entraîner une augmentation des interférences électromagnétiques ou une diminution de l'immunité électromagnétique de cet équipement ainsi qu'un mauvais fonctionnement.**

**Les appareils de la gamme RadiForce ne doivent pas être utilisés à proximité d'autres appareils ou être superposés sur de tels appareils. Toutefois, s'il est nécessaire d'utiliser un appareil RadiForce dans de telles conditions, vous devez vérifier si cet équipement ou ce système fonctionne normalement avec la configuration RadiForce.**

**Lors de l'utilisation d'un équipement de communication RF portable, maintenez-le à une distance de 30 cm (12 pouces) ou supérieure de toute partie de l'appareil, y compris les câbles des appareils de la gamme RadiForce. Sinon, il pourrait en résulter une dégradation des performances de cet appareil.**

**Toute personne raccordant des appareils supplémentaires aux éléments d'entrée ou de sortie des signaux, dans le cadre de la configuration d'un système médical, est responsable de la conformité du système aux exigences de la norme IEC/EN60601-1-2.**

### **Descriptions techniques**

#### **Émissions électromagnétiques**

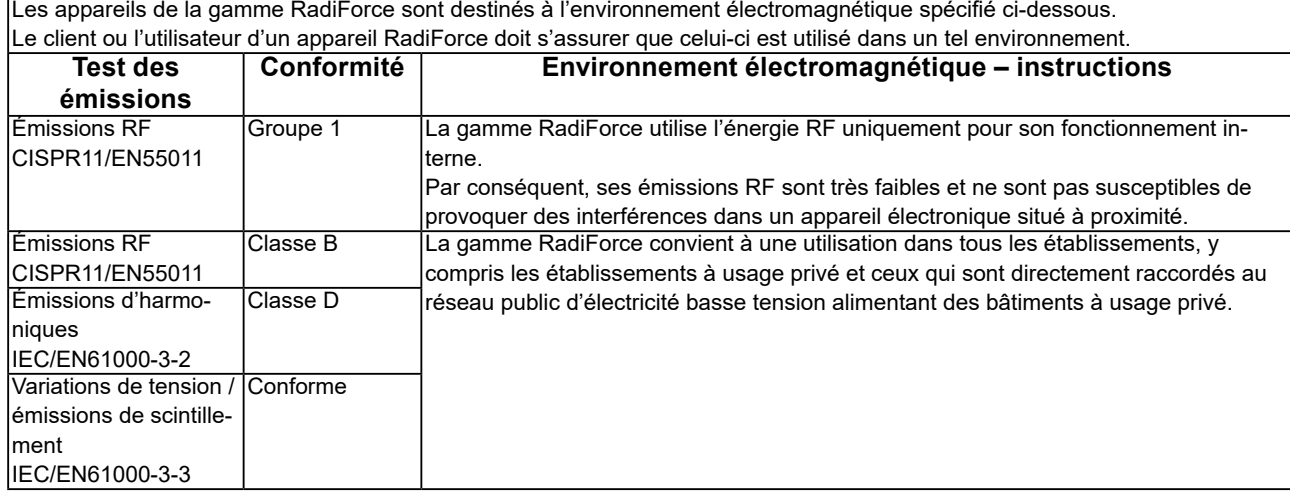

#### **Immunité électromagnétique**

La gamme RadiForce a été testée aux niveaux de conformité suivants selon les exigences des tests relatifs aux environnements d'établissements de santé professionnels spécifiés dans la norme IEC/EN60601-1-2.

Les clients et les utilisateurs de la gamme RadiForce doivent s'assurer que la gamme RadiForce est utilisée dans les environnements suivants :

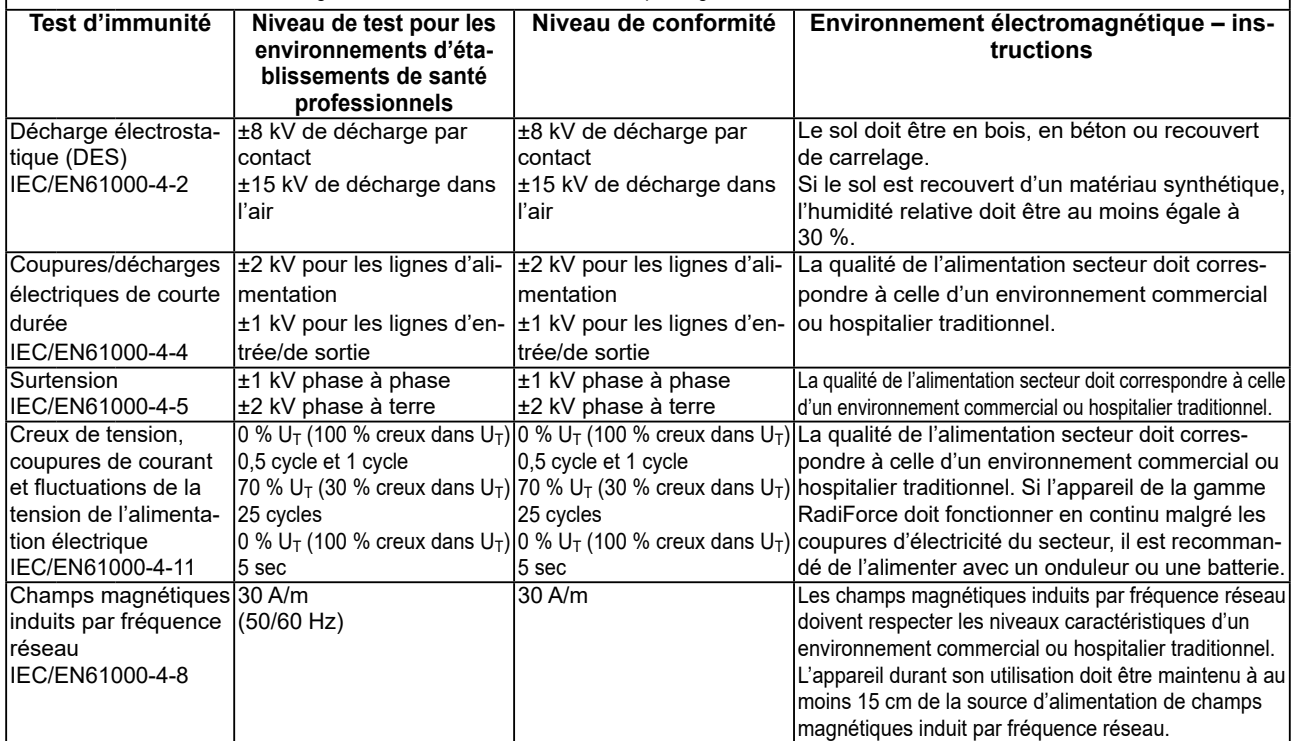

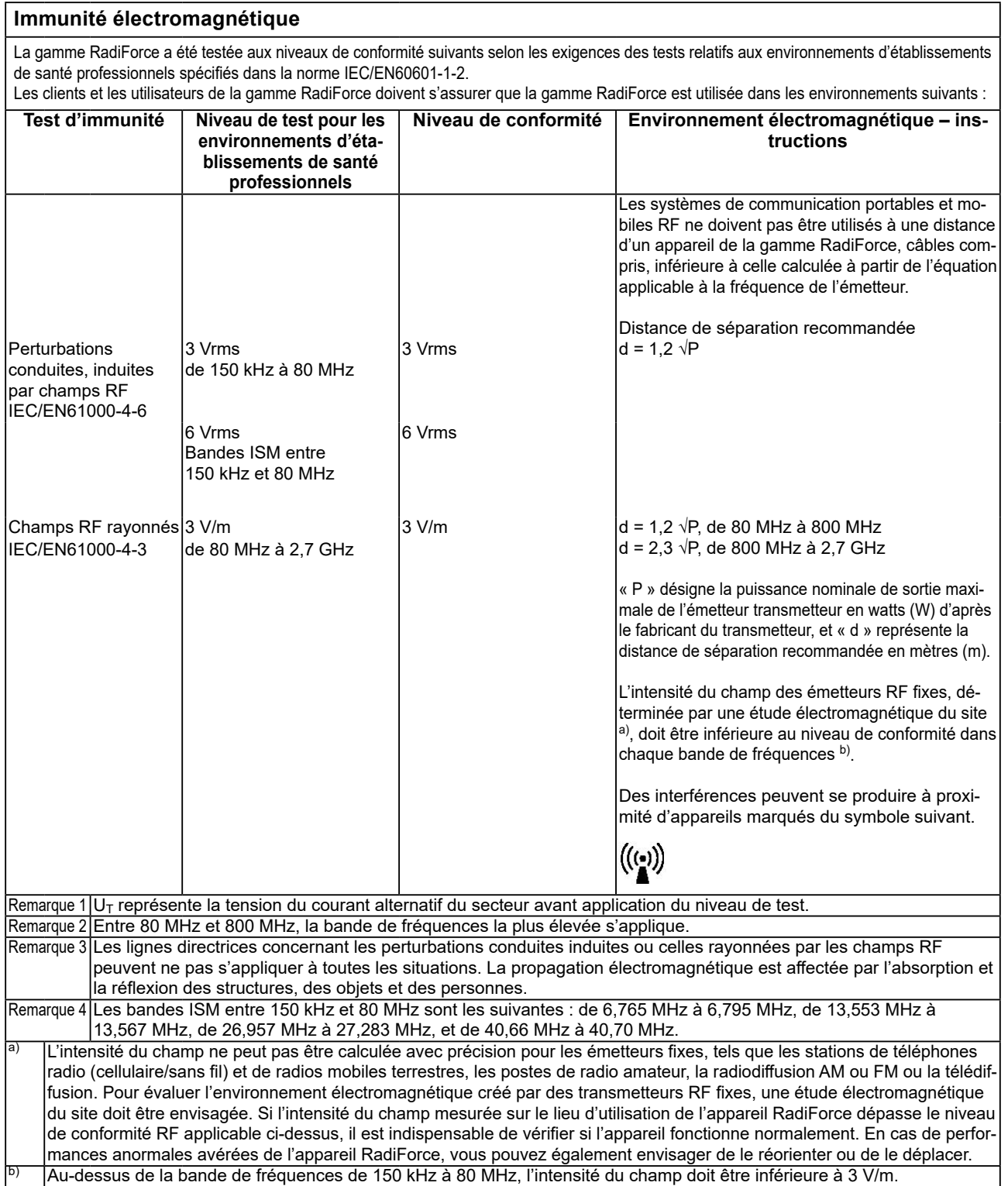

#### **Distances de séparation recommandées entre les équipements de communication RF portables ou mobiles et les appareils de la gamme RadiForce**

Les appareils de la gamme RadiForce sont conçus pour les environnements électromagnétiques dont les perturbations RF émises sont contrôlées. Le client ou l'utilisateur de l'appareil RadiForce peut contribuer à la prévention des interférences électromagnétiques en conservant une distance minimale entre les équipements de communication RF portables ou mobiles (transmetteurs) et les appareils de la gamme RadiForce.

L'immunité avec les champs de proximité provenant des équipements de communication RF sans fil suivants a été confirmée :

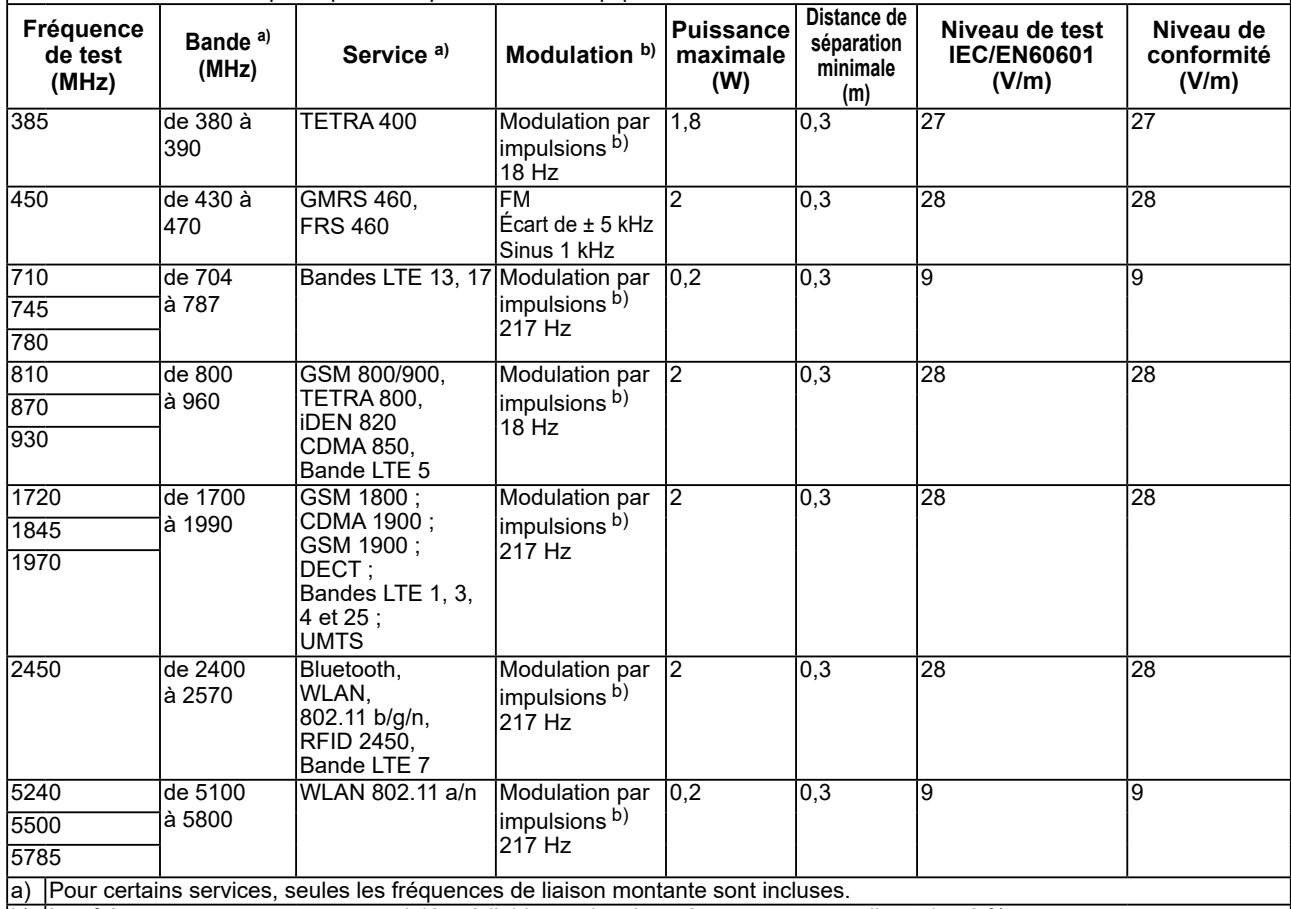

b) Les fréquences porteuses sont modulées à l'aide un signal carré avec rapport cyclique de 50 %.

Les appareils de la gamme RadiForce sont conçus pour les environnements électromagnétiques dont les perturbations RF émises sont contrôlées. Pour les autres équipements de communication RF portables ou mobiles (transmetteurs), la distance minimale entre les équipements de communication RF portables ou mobiles (transmetteurs) et l'appareil de la gamme RadiForce en fonction de la puissance de sortie maximale de l'équipement de communication, comme indiqué ci-dessous.

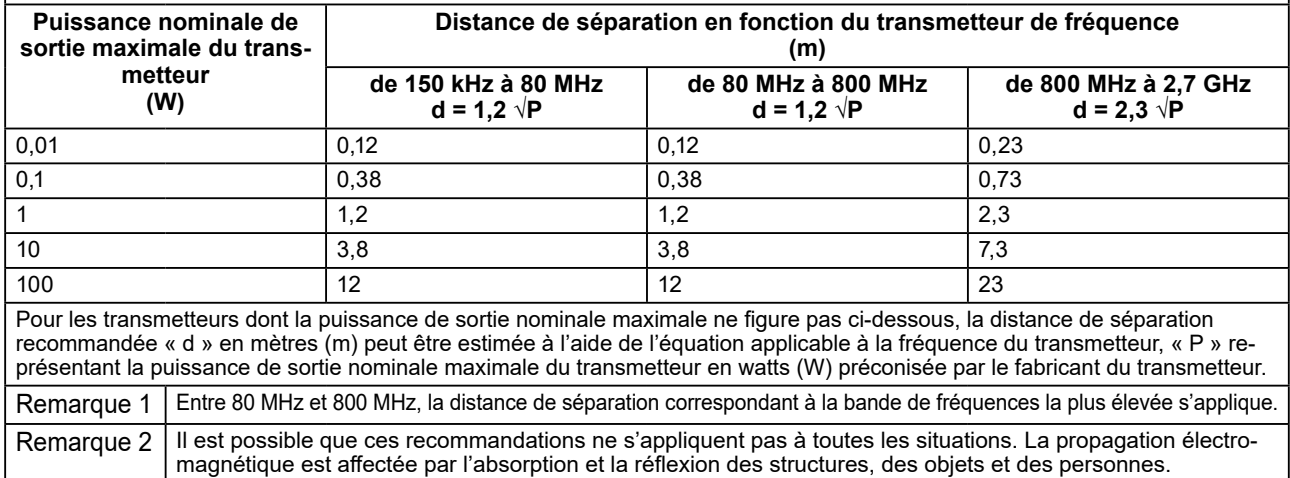

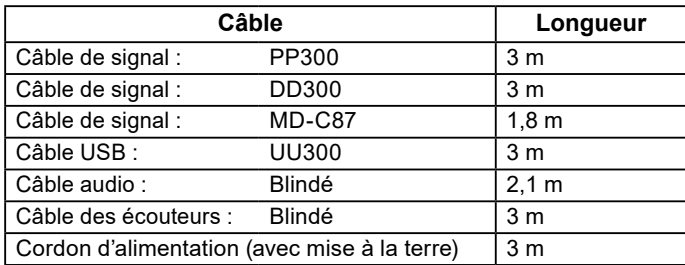

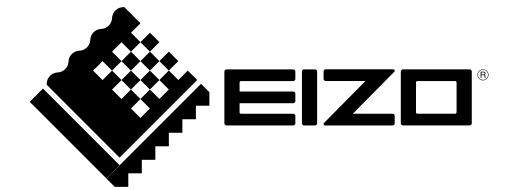

### **EIZO** Corporation

153 Shimokashiwano, Hakusan, Ishikawa 924-8566 Japan

**EIZO GmbH** EC REP Carl-Benz-Straße 3, 76761 Rülzheim, Germany

艺卓显像技术(苏州)有限公司 中国苏州市苏州工业园区展业路 8 号中新科技工业坊 5B

### **EIZO** Limited UK Responsible Person

1 Queens Square, Ascot Business Park, Lyndhurst Road, Ascot, Berkshire, SL5 9FE, UK

#### **EIZO AG**

CH REP

Moosacherstrasse 6, Au, CH-8820 Wädenswil, Switzerland

www.eizoglobal.com

Copyright © 2017 - 2022 EIZO Corporation. All rights reserved.

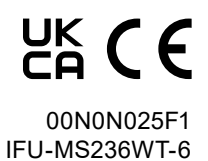

6th Edition - June 28th, 2022 Printed in Japan.